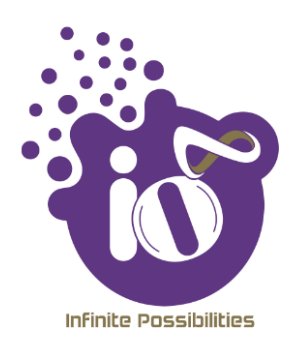

# **User Manual**

## **INDOOR AND OUTDOOR ACCESS POINT USER MANUAL USING GUI**

This document helps you to understand the product features, configuration, login and logout process of Thin and Thick Access Point. This manual guides you through the installation process and the entire software user set.

**Revision: A0-09**

12th Sep 2019

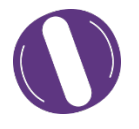

#### Copyright Notice

This document is copyright of HFCL Limited, All Rights Reserved. No part of this document, in whole or in part, may be used, reproduced, stored in a retrieval system or transmitted, in any form, or by any means, electronic or otherwise, including photocopying, reprinting, or recording, for any purpose, without the express written permission of HFCL Limited.

#### Legal Disclaimer

The information contained in this document is subject to change without notice. The information in this document is provided for informational purposes only. HFCL Limited specifically disclaims all warranties, express or limited, including, but not limited, to the implied warranties of merchantability and fitness for a particular purpose, except as provided for in a separate software license agreement.

#### About HFCL Limited

HFCL Limited delivers innovative, customized and competitive products and latest solutions in the high technology telecommunications infrastructure sector, thereby enabling its customers to stay ahead of their peers in technology and network efficiency.

The company's core specialization lies in manufacturing and providing a wide range of turnkey solutions. HFCL Limited has implemented several Greenfield projects (setting up CDMA & GSM networks, satellite communications, wireless spectrum management and DWDM optical transmission network), rolled out over 100,000 kilometres of OFC network, implemented over 25,000 2G/3G cell sites, provided high security applications to Defence and has developed expertise in the areas of Railways, Homeland Security and Smart cities.

Correspondence

HFCL Ltd. 8, Commercial Complex, Masjid Moth, Greater Kailash II, New Delhi-110048, India

Contact us at: +91 1130882624/2626 For your queries please mail us at: Sales**:** sales.corp@hfcl.com Enquiry: info@hfcl.com Investors: investor@hfcl.com

## **Revision History**

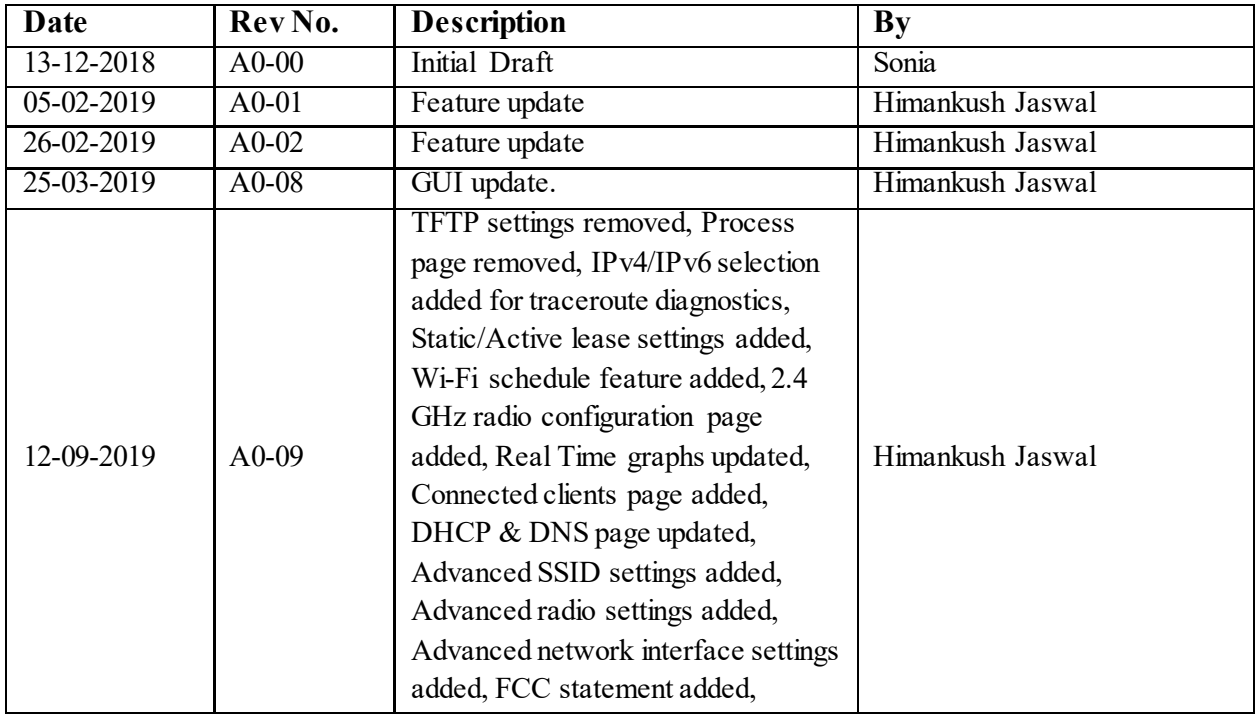

## Table of Contents

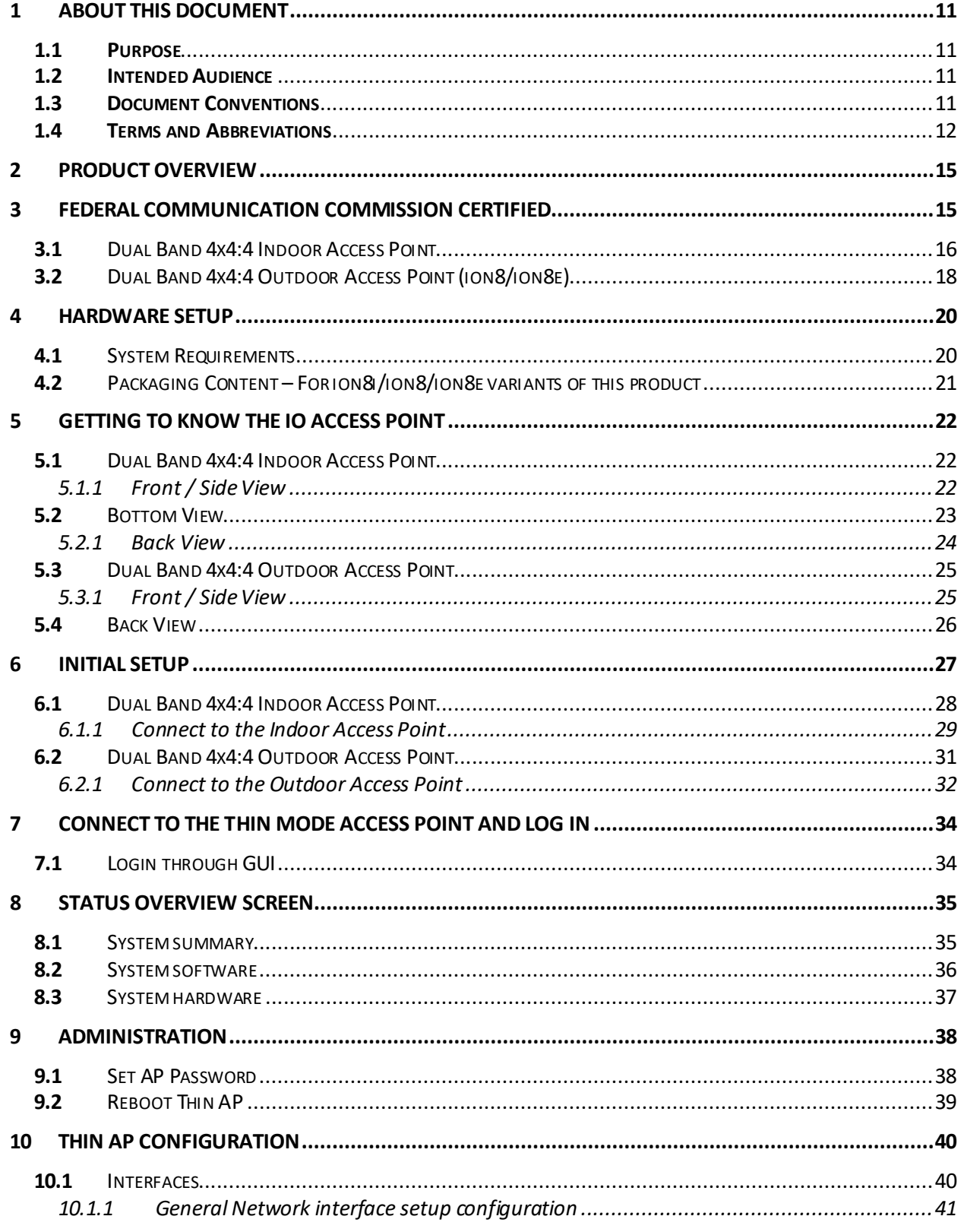

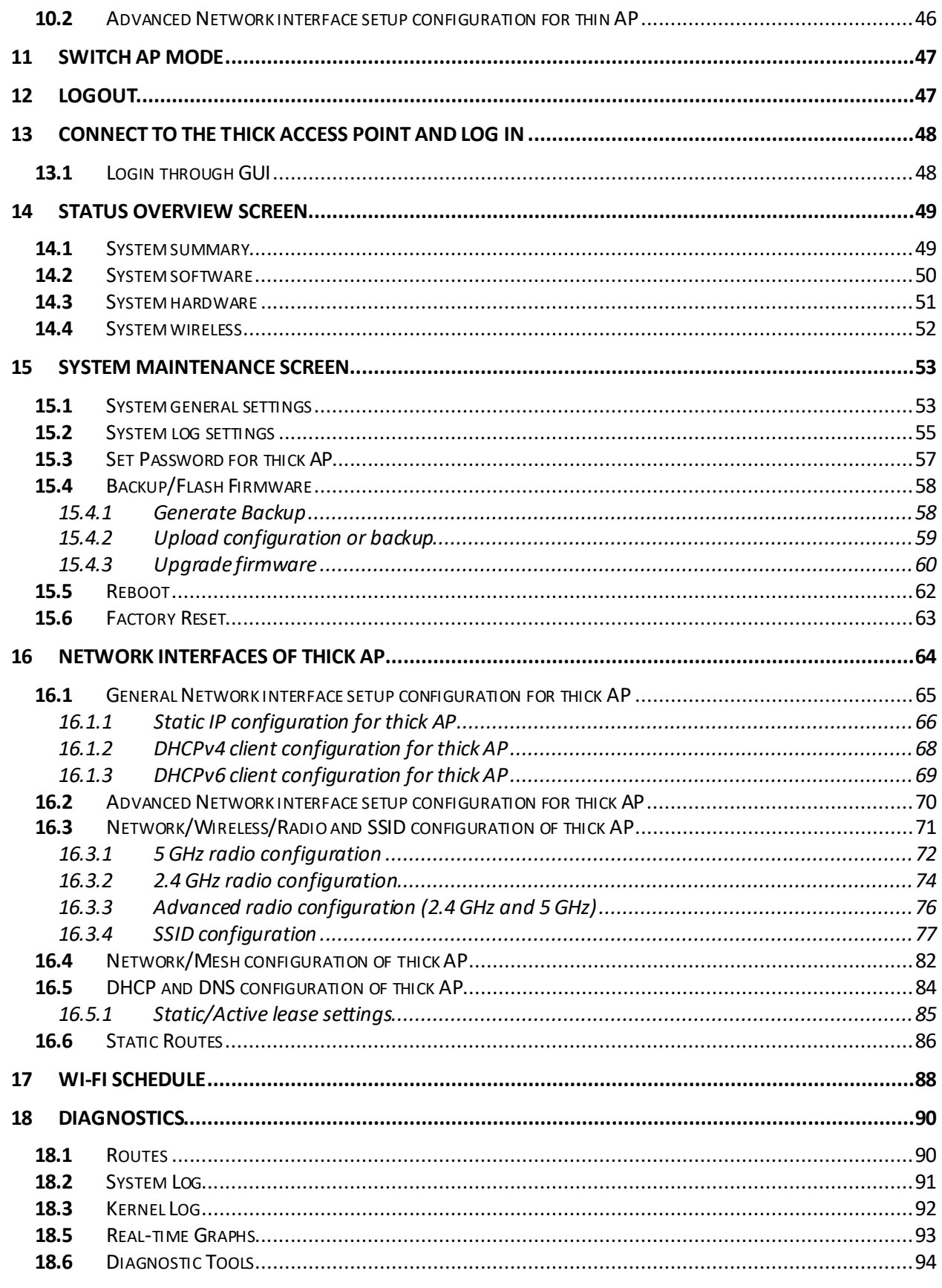

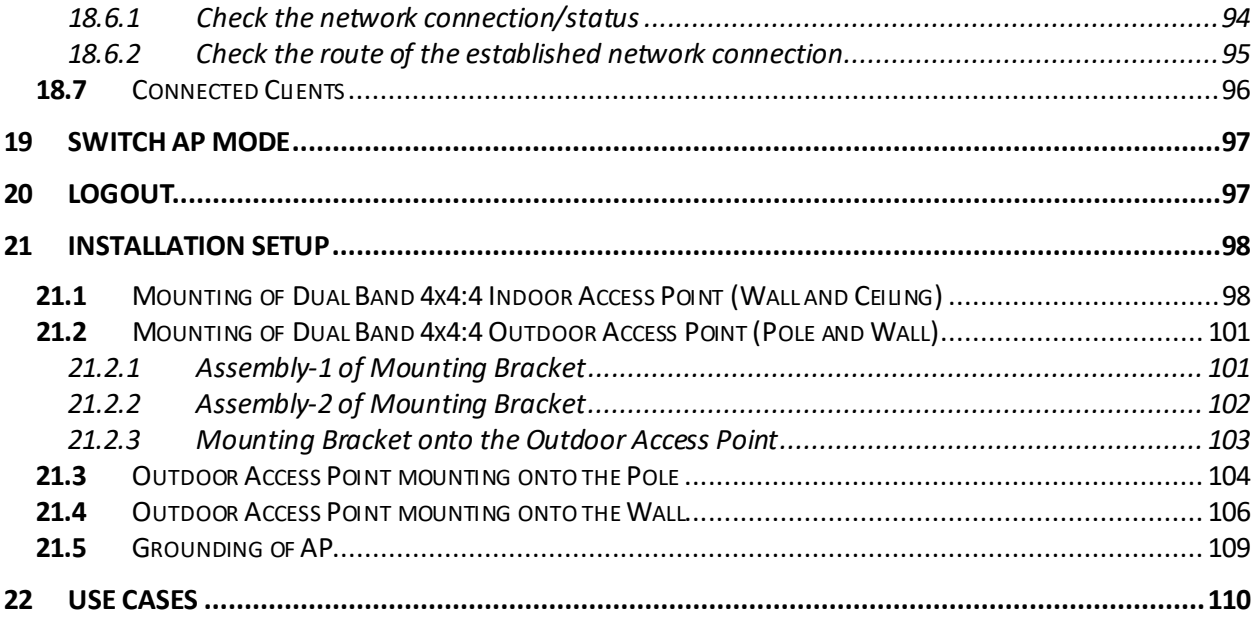

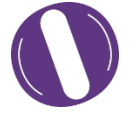

## List of Figures

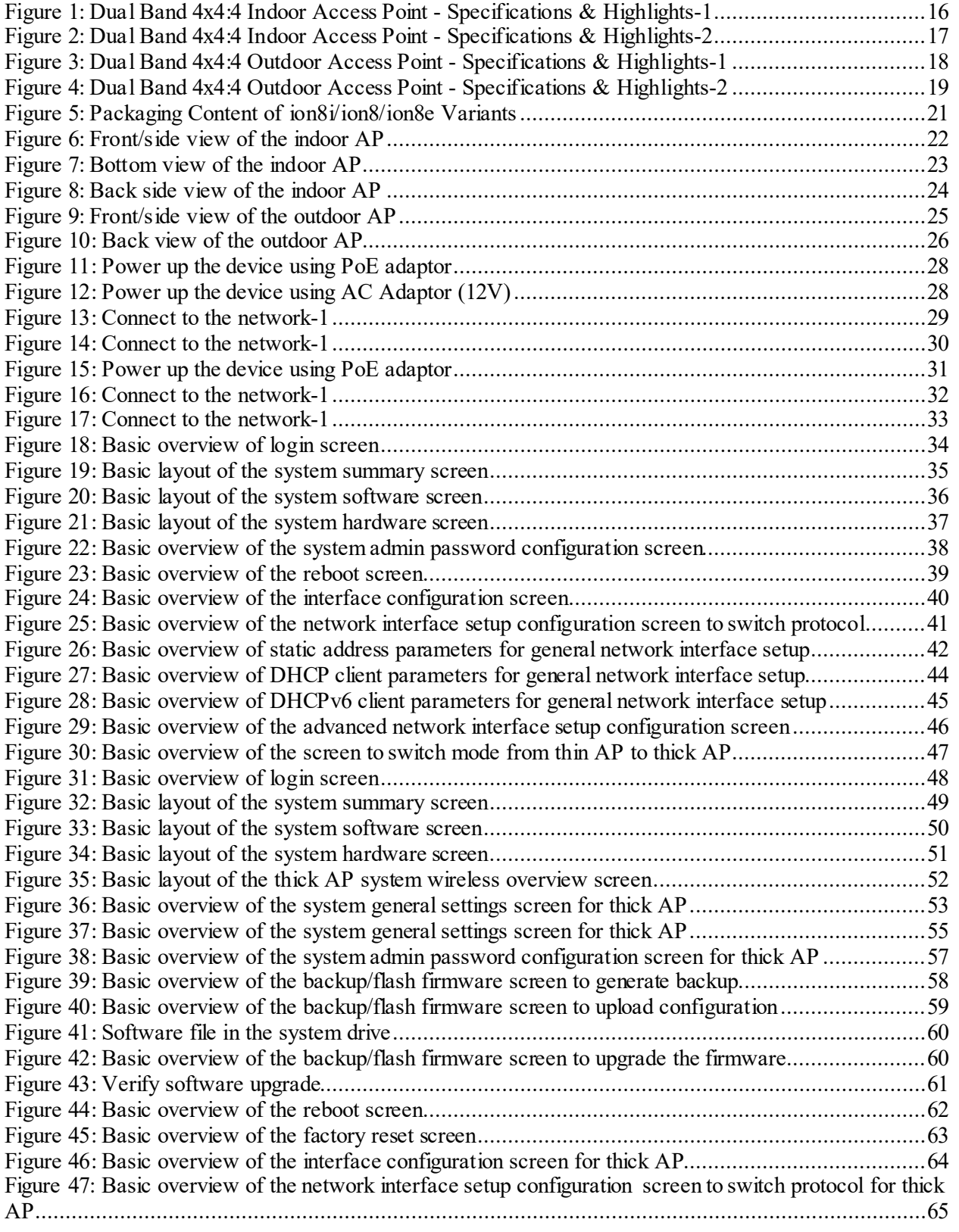

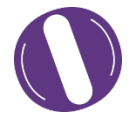

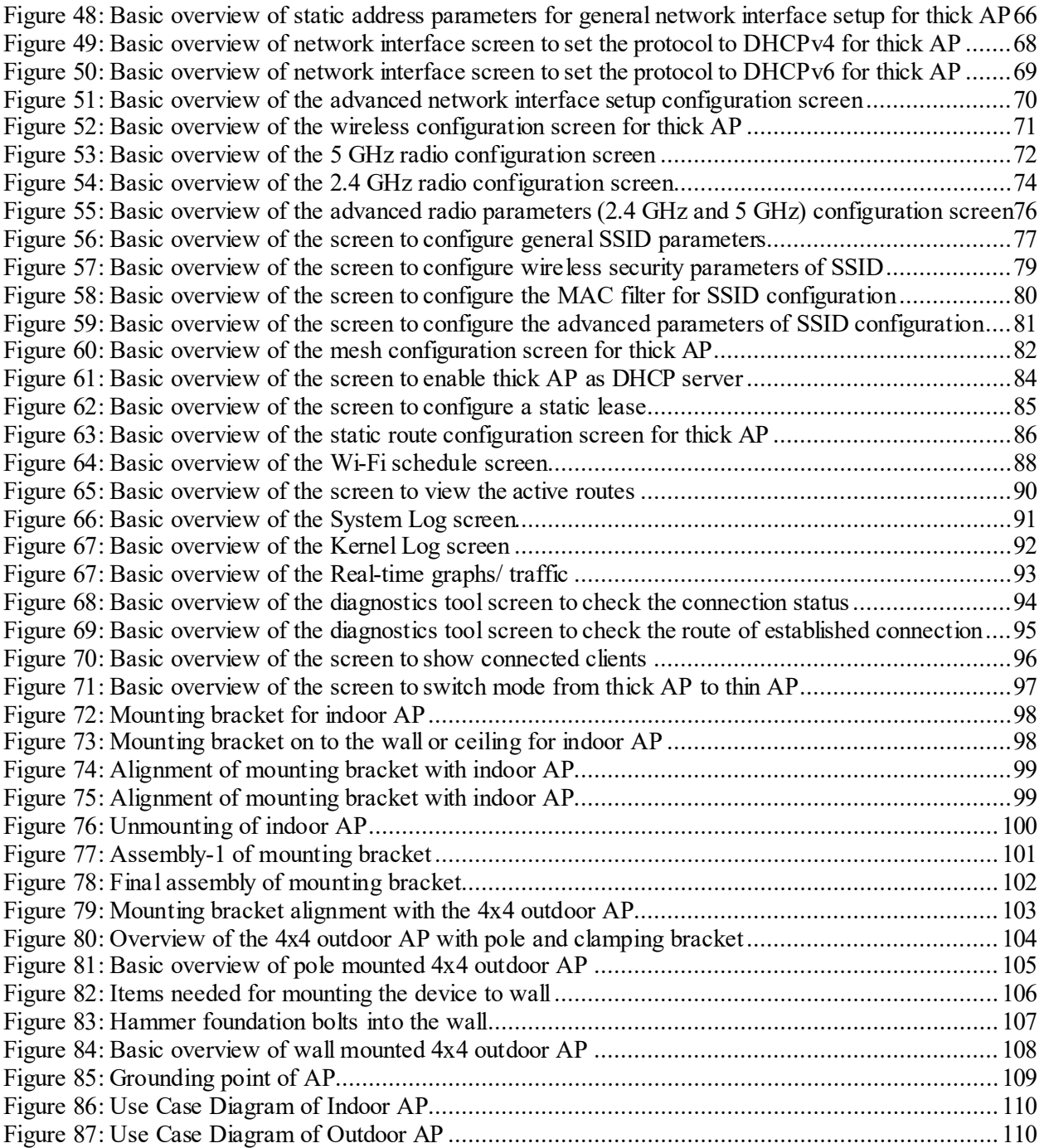

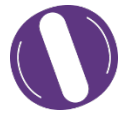

## List of Tables

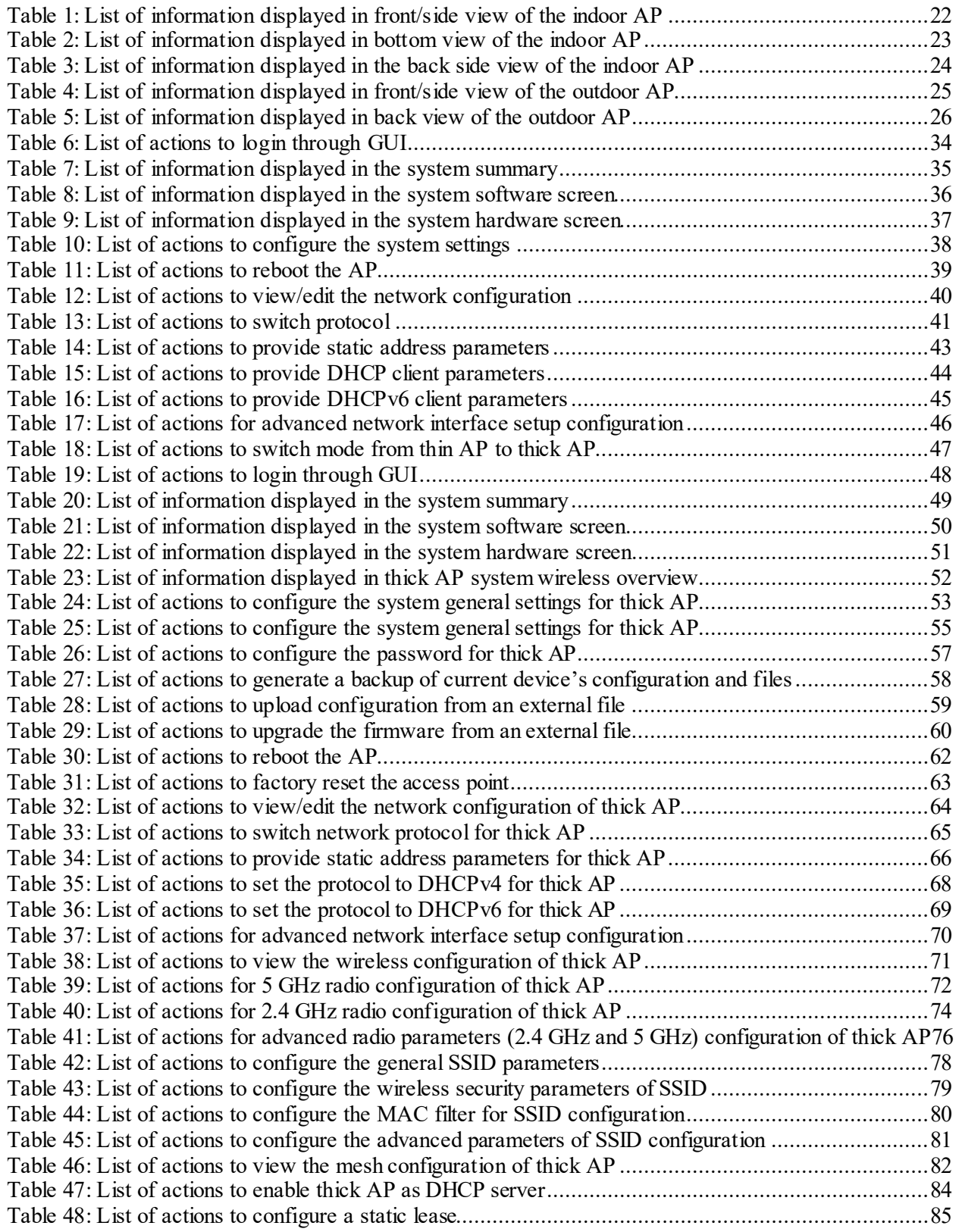

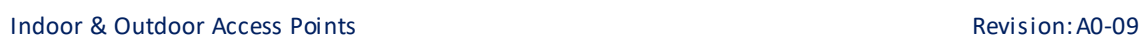

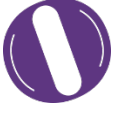

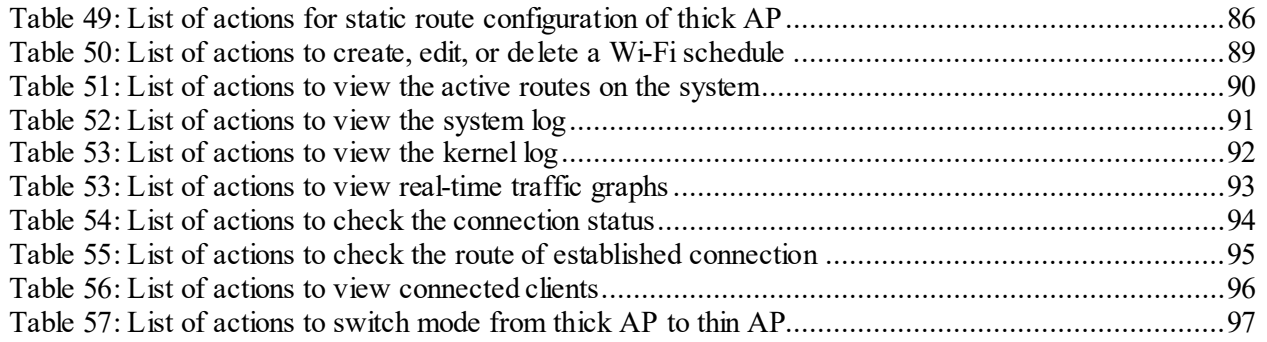

#### <span id="page-10-0"></span>**1** About this Document

#### <span id="page-10-1"></span>**1.1 Purpose**

This document helps you to understand IO products and provides information to familiarize you with the product features. It also guides you through the installation process and the entire software user set.

#### <span id="page-10-2"></span>**1.2 Intended Audience**

The intended audiences for this document are:

- 1. Network Administrators
- 2. System Administrators
- 3. Product managers
- 4. System Integration and Verification team at HFCL Ltd.

#### <span id="page-10-3"></span>**1.3 Document Conventions**

The different conventions used in this document are explained in the following table:

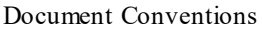

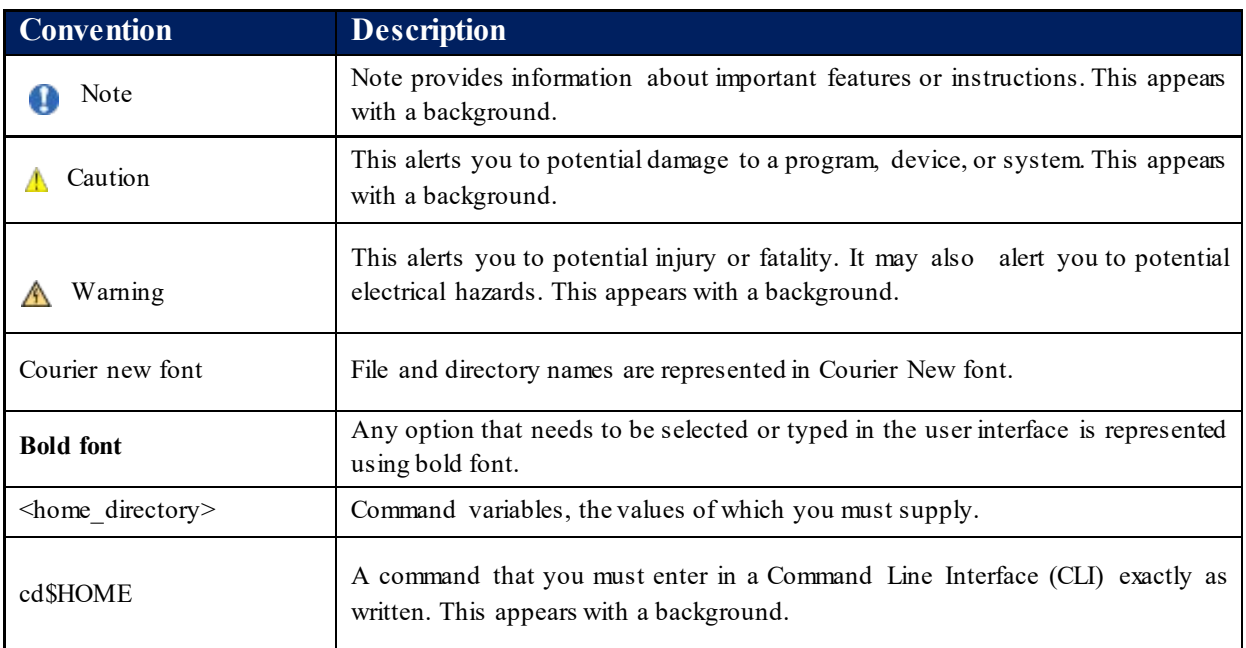

#### <span id="page-11-0"></span>**1.4 Terms and Abbreviations**

The different terms and abbreviations used in this document are explained in the following table:

Terms and Abbreviations

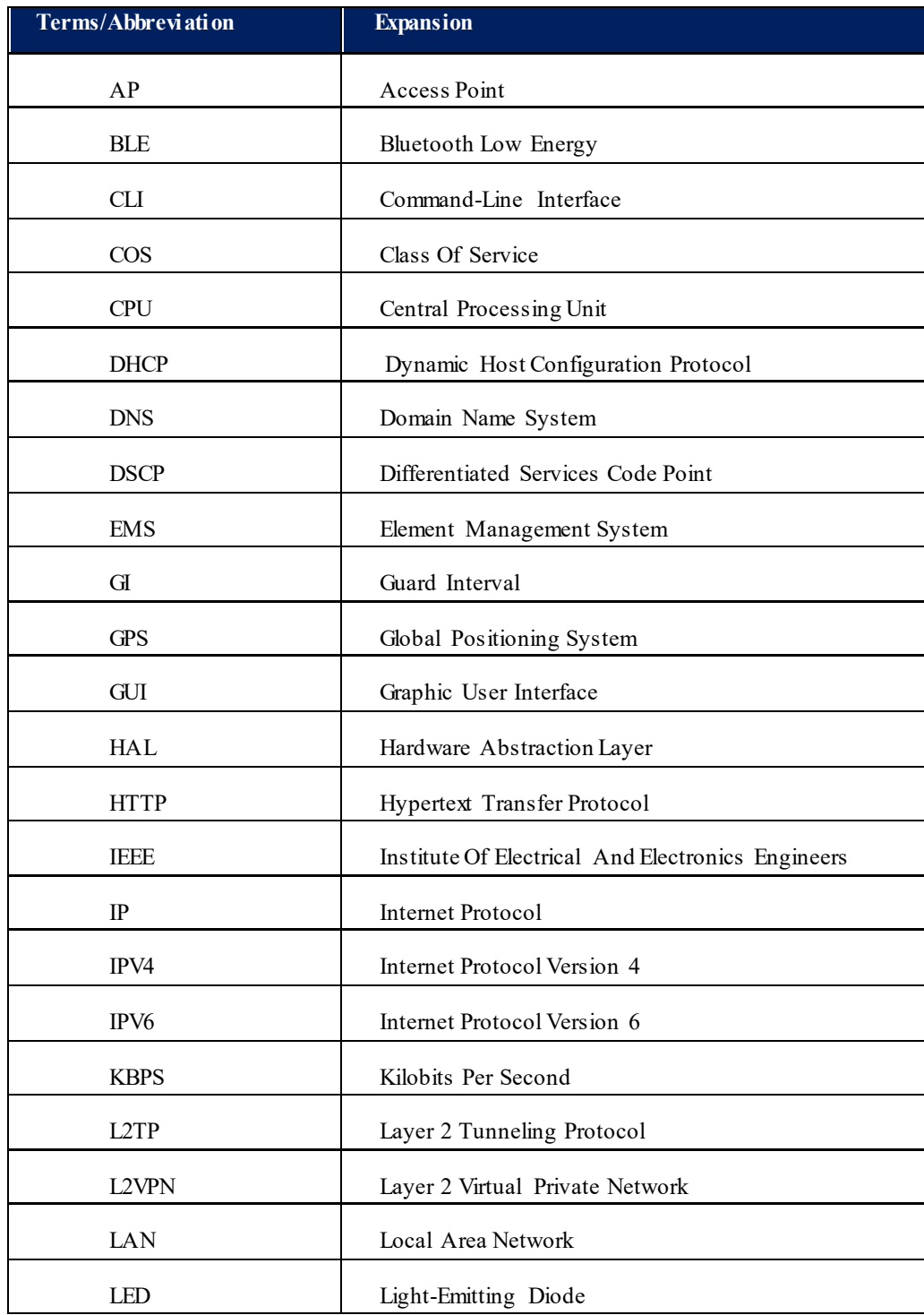

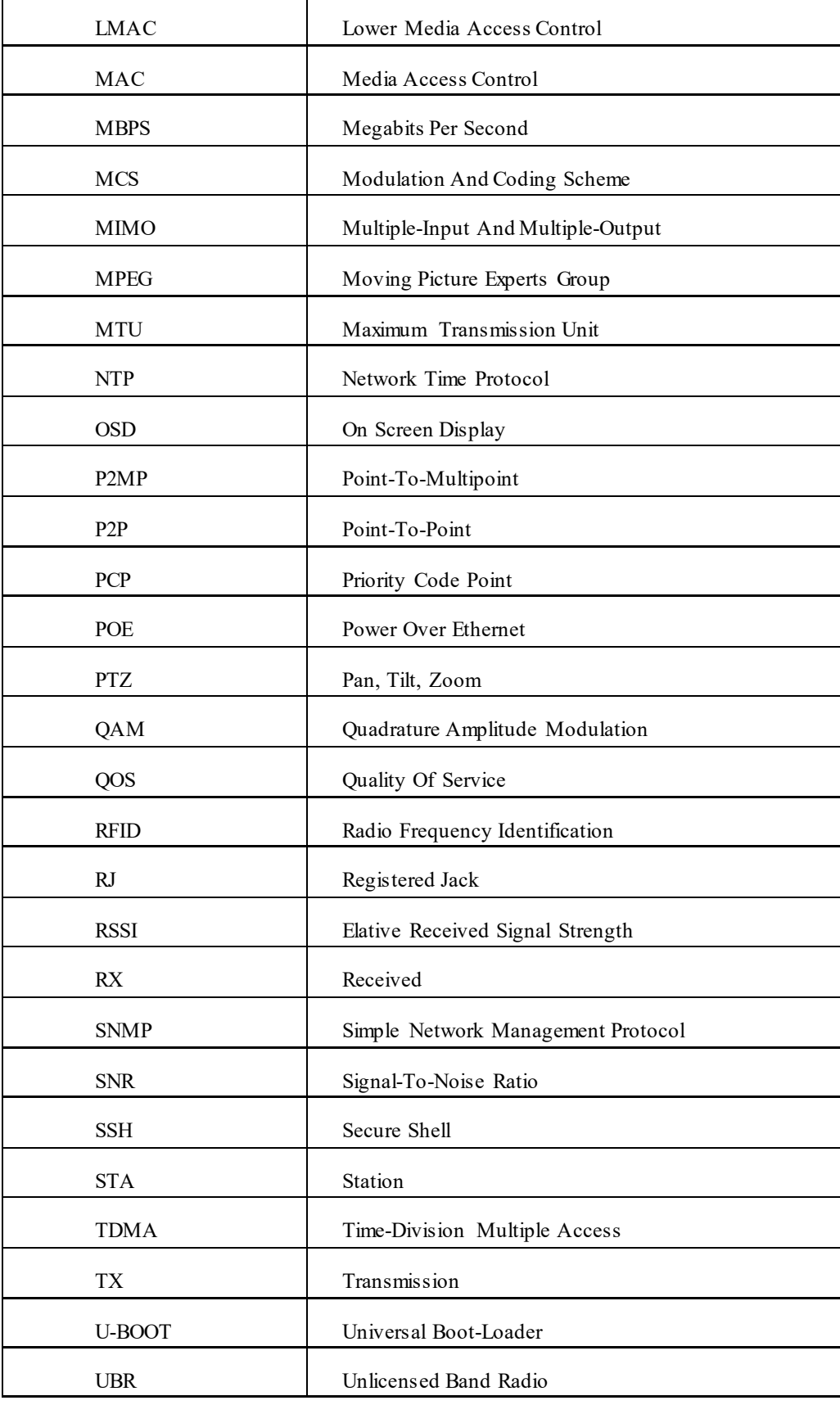

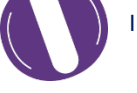

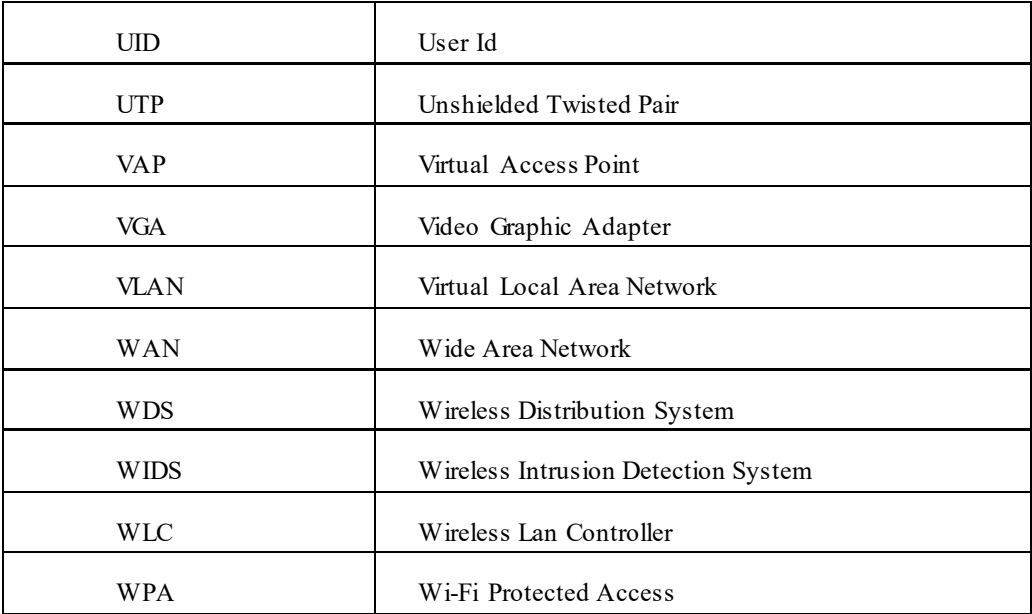

#### <span id="page-14-0"></span>**2** Product Overview

Thank you for choosing the IO Access Point (AP). IO Access Points are oriented to next generation high-speed wireless access. The Access Point Configuration is controlled through GUI and WLC. BLE Support is also available for initial configuration for all the APs.

Following are the variants of IO product family:

- 1. Dual Band 4x4:4 Indoor Access Point (ion8i).
- 2. Dual Band 4x4:4 Outdoor Access Point (ion8/ion8e).

#### <span id="page-14-1"></span>**3** Federal Communication Commission Certified

These equipment are tested and found to comply with the limits for a Class B digital device, pursuant to Part 15 of the FCC Rules. These limits are designed to provide reasonable protection against harmful interference in a residential installation.

These equipment generates, uses and can radiate radio frequency energy and, if not installed and used in accordance with the instructions, may cause harmful interference to radio communications. However, there is no guarantee that interference will not occur in a particular installation. If these equipment does cause harmful interference to radio or television reception, which can be determined by turning the equipment off and on, the user is encouraged to try to correct the interference by one of the following measures:

- 1. Reorient or relocate the receiving antenna.
- 2. Increase the separation between the equipment and receiver.
- 3. Connect the equipment into an outlet on a circuit different from that to which the receiver is connected.
- 4. Consult the dealer or an experienced radio/TV technician for help.

#### *FCC Caution:*

To assure continued compliance, any changes or modifications not expressly approved by the party responsible for compliance could void the user's authority to operate this equipment. (Example - use only shielded interface cables when connecting to computer or peripheral devices).

#### *FCC Radiation Exposure Statement:*

These equipment complies with FCC RF radiation exposure limits set forth for an uncontrolled environment. These equipment should be installed and operated with a minimum distance of 20 centimeters between the radiator and your body.

This transmitter must not be co-located or operating in conjunction with any other antenna or transmitter. The antennas used for this transmitter must be installed to provide a separation distance of at least 20 cm from all persons and must not be co-located or operating in conjunction with any other antenna or transmitter.

These devices complies with Part 15 of the FCC Rules. Operation is subject to the following two conditions:

- 1. These devices may not cause harmful interference
- 2. These devices must accept any interference received, including interference that may cause undesired operation.

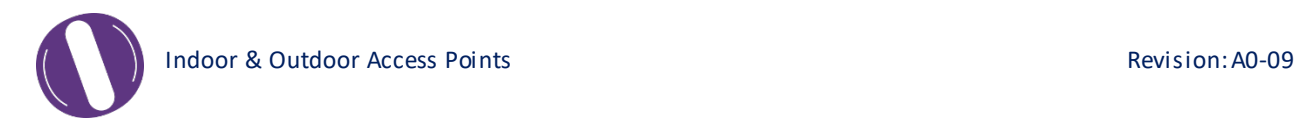

#### <span id="page-15-0"></span>**3.1** Dual Band 4x4:4 Indoor Access Point

Technical specifications of this variant are given below:

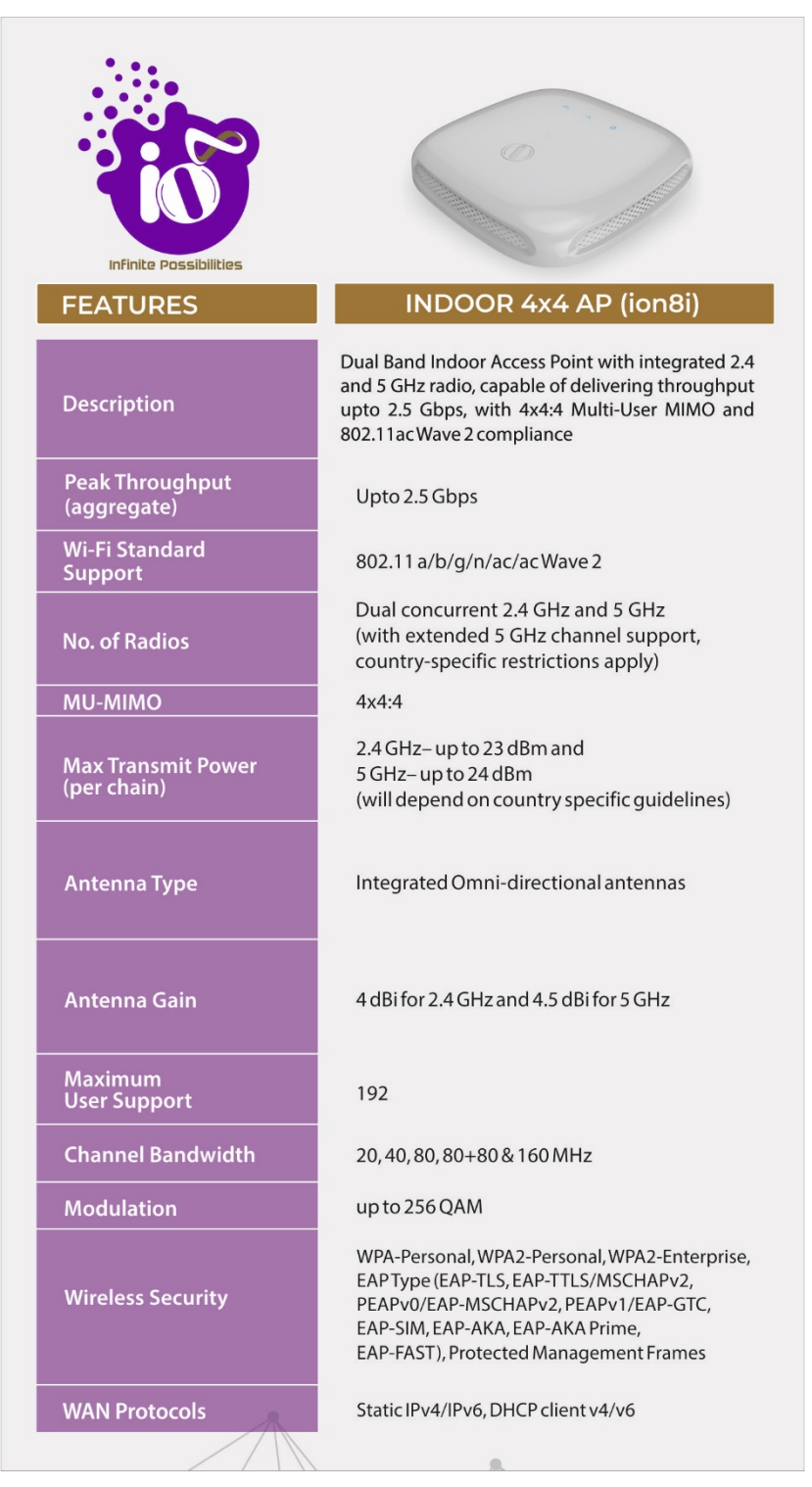

<span id="page-15-1"></span>*Figure 1: Dual Band 4x4:4 Indoor Access Point - Specifications & Highlights-1*

| <b>Infinite Possibilities</b><br><b>FEATURES</b>                      | O<br><b>INDOOR 4x4 AP (ion8i)</b>                                                                                                    |
|-----------------------------------------------------------------------|----------------------------------------------------------------------------------------------------|
| <b>Mesh Support</b>                                                   | Self-creating, Self-healing Mesh                                                                                                    |
| <b>Maximum number</b><br>of SSID (per radio)                          | 16                                                                                                    |
| <b>BLE Support</b>                                                    | Yes                                                                                                    |
| Ethernet support/<br>Ports/Interface                                  | 1 X 10/100/1000BASE-T Ethernet,<br>1 X Combo Port (1 X 1000Base X Optical<br>Ethernet SFP or 10/100/1000BASE-T<br>Ethernet), DC Power Jack |
| <b>Rogue AP Detection</b><br>and Prevention                           | Yes                                                                                                    |
| <b>Receiver Sensitivity</b>                                           | -97 dBm or better                                                                                                    |
| <b>Power Supply</b>                                                   | IEEE 802.3at PoE/PoE+<br>or +12VDC Power Adaptor                                                                                           |
| <b>Power Consumption (Max)</b>                                        | 20W                                                                                                    |
| <b>Wireless QOS</b>                                                   | WMM (802.11e)                                                                                                    |
| <b>Band Steering</b><br><b>Support for Dynamic</b><br>RF Optimization | Yes                                                                                                    |
| <b>Geo-Location</b>                                                   | N/A                                                                                                    |
| <b>Management</b>                                                     | Standalone (via mobile app or GUI)<br>or through appliance-based WLC and EMS<br>or cloud-based                                             |
| <b>Enclosure Type</b>                                                 | Two-piece enclosure with ABS top and<br>bottom body                                                                                        |
| <b>Enclosure</b><br><b>Dimensions</b>                                 | 230 X 227.2 X 50.6 mm                                                                                                    |
| Weight                                                                | $0.65$ kg                                                                                                    |
| <b>Operating Temperature</b>                                          | $-15^{\circ}$ C to 50 $^{\circ}$ C                                                                                                    |
| <b>Humidity</b>                                                       | N/A                                                                                                    |
| <b>Certifications</b>                                                 | FCC Class B, CE, Passpoint 2.0                                                                                                    |
|                                                                       |                                                                                                    |

<span id="page-16-0"></span>*Figure 2: Dual Band 4x4:4 Indoor Access Point - Specifications & Highlights-2*

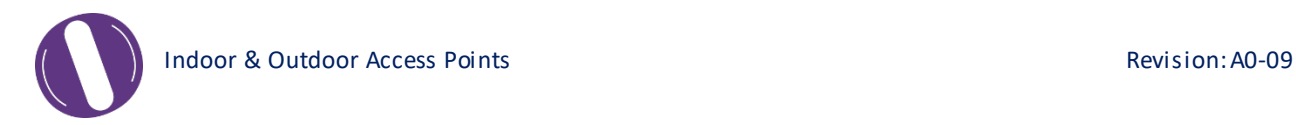

#### <span id="page-17-0"></span>**3.2** Dual Band 4x4:4 Outdoor Access Point (ion8/ion8e)

The Dual Band 4x4:4 outdoor Access Point has two factory fitted variants: one with integrated antennas (ion4) and the other with connectors for external antennas (ion4e). Technical specifications are given below:

| <b>Infinite Possibilities</b>            |                                                                                                    |
|------------------------------------------|----------------------------------------------------------------------------------------------------|
| <b>FEATURES</b>                          | OUTDOOR 4x4 AP (ion8/ion8e)                                                                                                    |
| <b>Description</b>                       | Dual Band Outdoor Access Point with integrated<br>2.4 and 5 GHz radio, capable of delivering<br>throughput upto 2.5 Gbps, with 4x4:4 Multi-User<br>MIMO and 802.11ac Wave 2 compliance                             |
| <b>Peak Throughput</b><br>(aggregate)    | Upto 2.5 Gbps                                                                                                    |
| <b>Wi-Fi Standard</b><br><b>Support</b>  | 802.11 a/b/g/n/ac/acWave 2                                                                                                    |
| <b>No. of Radios</b>                     | Dual concurrent 2.4 GHz and 5 GHz<br>(with extended 5 GHz channel support,<br>country-specific restrictions apply)                                                                                                 |
| <b>MU-MIMO</b>                           | 4x4:4                                                                                                    |
| <b>Max Transmit Power</b><br>(per chain) | 2.4 GHz-up to 23 dBm and<br>5 GHz-up to 24 dBm<br>(will depend on country specific guidelines)                                                                                                    |
| Antenna Type                             | Integrated directional antennas<br>with 120° beamwidth/Option for external<br>antennas                                                                                                    |
| <b>Antenna Gain</b>                      | 8 dBi for 2.4 GHz and 7.5 dBi for 5 GHz<br>(Integrated variant)<br>As per physical antenna gain<br>(External variant)                                                                                              |
| <b>Maximum</b><br><b>User Support</b>    | 192                                                                                                    |
| <b>Channel Bandwidth</b>                 | 20, 40, 80, 80+80 & 160 MHz                                                                                                    |
| Modulation                               | up to 256 QAM                                                                                                    |
| <b>Wireless Security</b>                 | WPA-Personal, WPA2-Personal, WPA2-Enterprise,<br>EAPType (EAP-TLS, EAP-TTLS/MSCHAPv2,<br>PEAPv0/EAP-MSCHAPv2, PEAPv1/EAP-GTC,<br>EAP-SIM, EAP-AKA, EAP-AKA Prime, EAP-FAST),<br><b>Protected Management Frames</b> |
| <b>WAN Protocols</b>                     | Static IPv4/IPv6, DHCP client v4/v6                                                                                                    |
|                                          |                                                                                                    |

<span id="page-17-1"></span>*Figure 3: Dual Band 4x4:4 Outdoor Access Point - Specifications & Highlights-1*

| <b>Infinite Possibilities</b><br><b>FEATURES</b>                       | <b>OUTDOOR 4x4 AP (ion8/ion8e)</b>                                                                                          |
|------------------------------------------------------------------------|----------------------------------------------------------------------------------------------------|
| <b>Mesh Support</b>                                                    | Self-creating, Self-healing Mesh                                                                                            |
| <b>Maximum number</b><br>of SSID (per radio)                           | 16                                                                                                    |
| <b>BLE Support</b>                                                     | Yes                                                                                                    |
| Ethernet support/<br>Ports/Interface                                   | 1 X 10/100/1000BASE-T Ethernet,<br>1 X Combo Port (1 X 1000Base X Optical<br>Ethernet SFP or 10/100/1000BASE-T<br>Ethernet) |
| <b>Rogue AP Detection</b><br>and Prevention                            | Yes                                                                                                    |
| <b>Receiver Sensitivity</b>                                            | -97 dBm or better                                                                                                    |
| <b>Power Supply</b>                                                    | IEEE 802.3at PoE/PoE+                                                                                                    |
| <b>Power Consumption (Max)</b>                                         | 20W                                                                                                    |
| <b>Wireless QOS</b>                                                    | WMM (802.11e)                                                                                                    |
| <b>Band Steering</b><br><b>Support for Dynamic<br/>RF Optimization</b> | Yes                                                                                                    |
| <b>Geo-Location</b>                                                    | GNSS-1 (GPS + GLONASS)                                                                                                    |
| <b>Management</b>                                                      | Standalone (via mobile app or GUI)<br>or through appliance-based WLC and EMS<br>or cloud-based                              |
| <b>Enclosure Type</b>                                                  | Two-piece enclosure with UV protected ABS +<br>PC top body and aluminium bottom body                                        |
| Enclosure<br><b>Dimensions</b>                                         | 260 X 262 X 84.6 mm                                                                                                    |
| Weight                                                                 | 2.10 kg (for Integrated antenna variant) and<br>2.30 kg (for External antenna variant)                                      |
| <b>Operating Temperature</b>                                           | $-15^{\circ}$ C to 60 $^{\circ}$ C                                                                                          |
| <b>Humidity</b>                                                        | 5 to 95% (non-condensing)                                                                                                   |
| <b>Certifications</b>                                                  | FCC Class B, CE, Passpoint 2.0, IP 67                                                                                       |
|                                                                        |                                                                                                    |

<span id="page-18-0"></span>*Figure 4: Dual Band 4x4:4 Outdoor Access Point - Specifications & Highlights-2*

### <span id="page-19-0"></span>**4** Hardware Setup

#### <span id="page-19-1"></span>**4.1** System Requirements

Before installing the access point, make sure that your system includes the following:

- 1. 10/100/1000 Mbps local area network device such as a hub or switch.
- 2. The Category 5 UTP straight-through Ethernet cable with RJ-45 connector included in the package, or one like it.
- 3. We can power up the device through PoE adaptor which should be 803at/af compliant. A 100–240 V, 50–60 Hz AC power source.
- 4. A web browser to configure the devices.
- 5. At least 802.11b/g-compliant devices.

#### <span id="page-20-0"></span>**4.2** Packaging Content – For ion8i/ion8/ion8e variants of this product

Your package contains the following items.

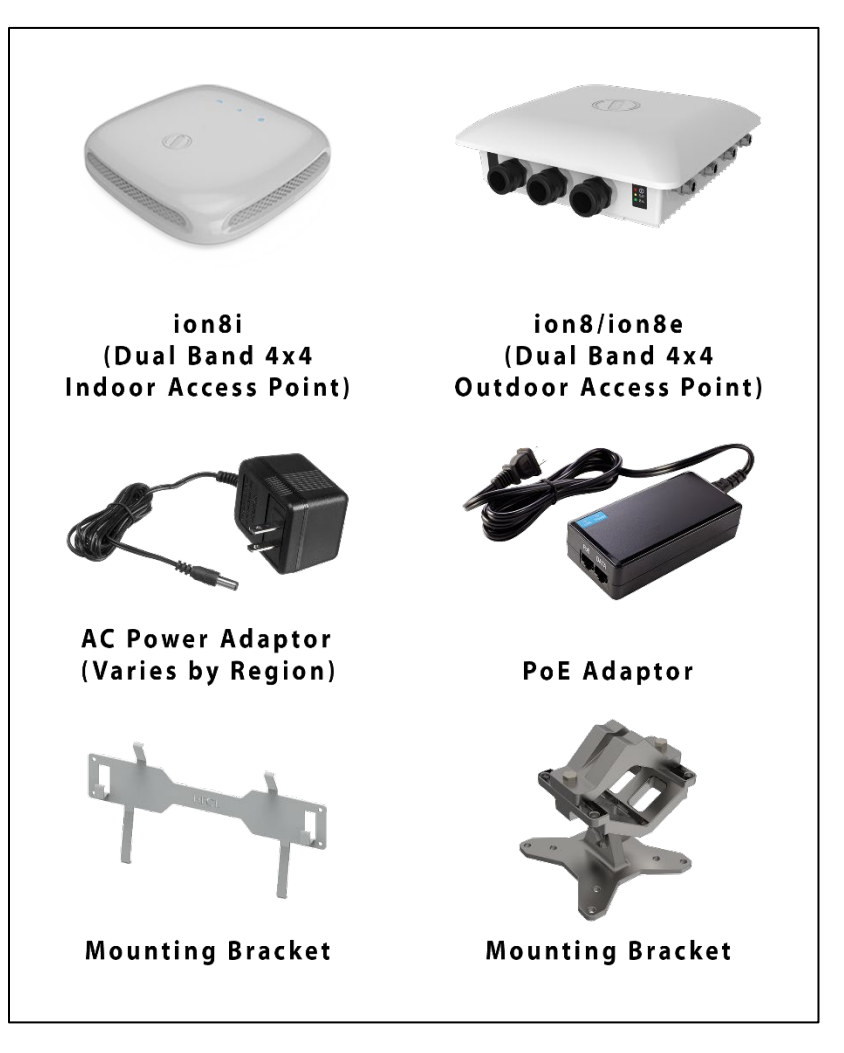

*Figure 5: Packaging Content of ion8i/ion8/ion8e Variants*

<span id="page-20-1"></span>Your box contains the following items:

- 1. User can choose any of the Access Point model mentioned below:
	- a. Dual Band 4x4:4 Indoor Access Point (ion8i).
	- b. Dual Band 4x4:4 Outdoor Access Point (ion8/ion8e).
- 2. AC power adaptor (plug varies by region).
- 3. PoE Adaptor (only with Dual Band 4x4:4 Outdoor Access Point (ion8/ion8e)).
- 4. Mounting bracket kit.
- 5. User Manual.
- 6. Quick Start Guide with cabling and access point setup instructions. If any parts are incorrect, missing, or damaged, contact HFCL Ltd. customer care support.

#### <span id="page-21-0"></span>**5** Getting to Know the IO Access Point

- <span id="page-21-1"></span>5.1 Dual Band 4x4:4 Indoor Access Point
	- **5.1.1 Front / Side View**

<span id="page-21-2"></span>A basic overview of the front/side view of the indoor AP is given below:

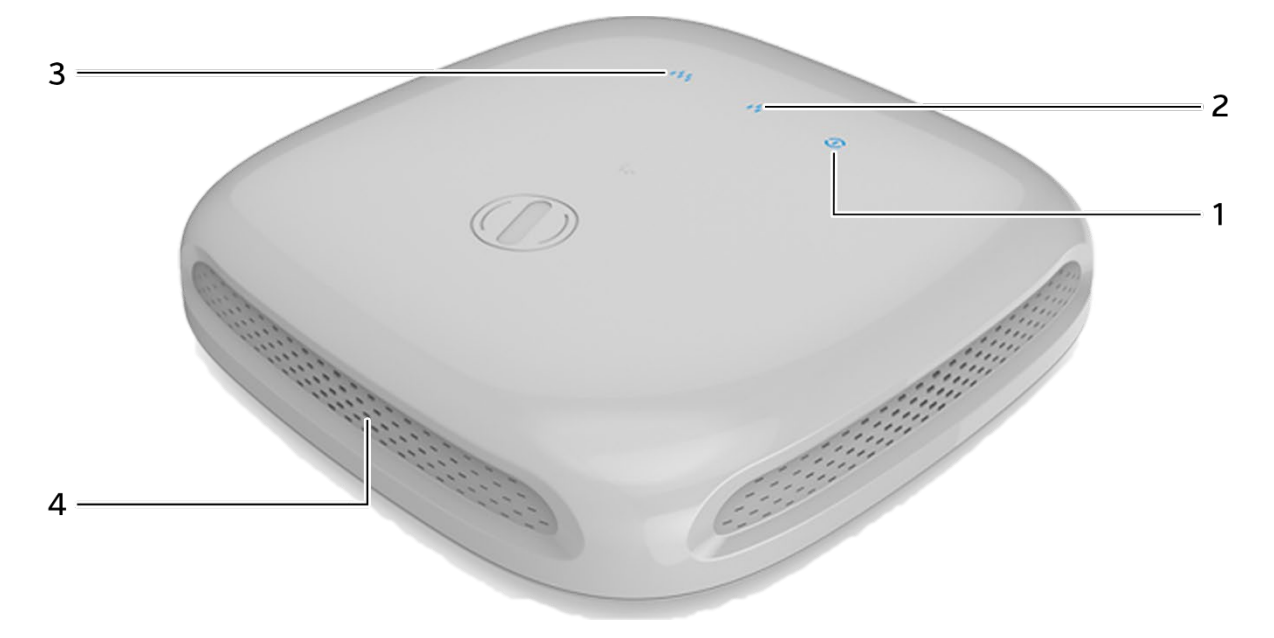

*Figure 6: Front/side view of the indoor AP*

<span id="page-21-4"></span><span id="page-21-3"></span>

| <b>Callout</b> | <b>Name</b> | <b>Description</b>                                              |
|----------------|-------------|-----------------------------------------------------------------|
|                | Power LED   | This LED blinks in Blue color to notify the user that device is |
|                |             | powered ON                                                      |
| 2.             | 2.4GHz LED  | This LED blinks in Blue color when 2.4GHz wireless              |
|                |             | network interface comes up                                      |
| 3.             | 5GHz LED    | This LED blinks in Blue color when 5GHz wireless network        |
|                |             | interface comes up                                              |
|                | Vent        | Transfers the heat in the ambient                               |

*Table 1: List of information displayed in front/side view of the indoor AP*

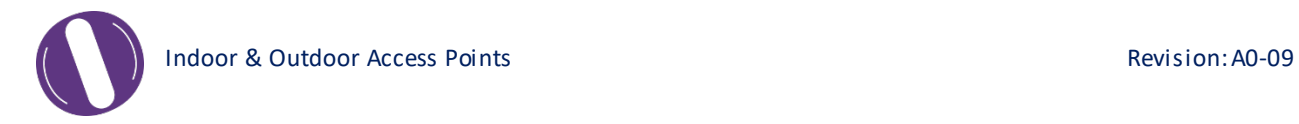

#### <span id="page-22-0"></span>**5.2** Bottom View

Bottom side overview of the indoor AP is given below:

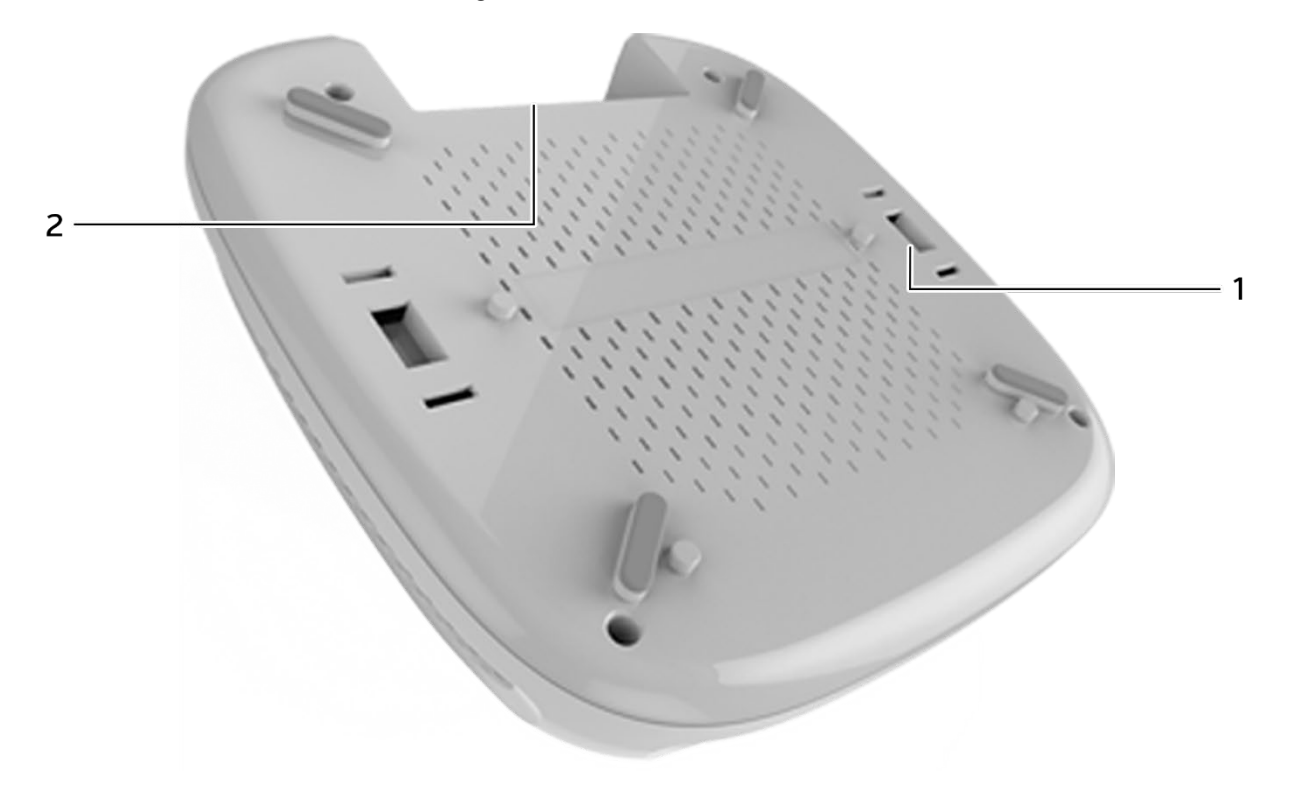

*Figure 7: Bottom view of the indoor AP*

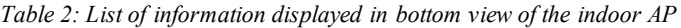

<span id="page-22-2"></span><span id="page-22-1"></span>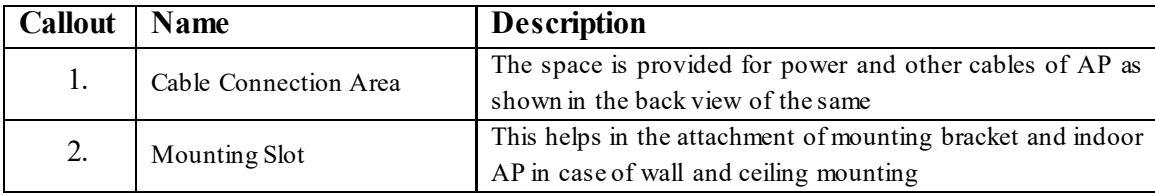

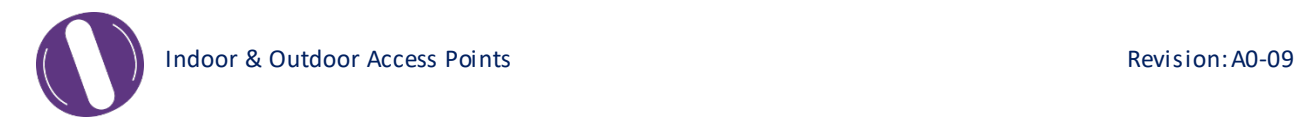

#### <span id="page-23-0"></span>**5.2.1 Back View**

Back side overview of the indoor AP is given below:

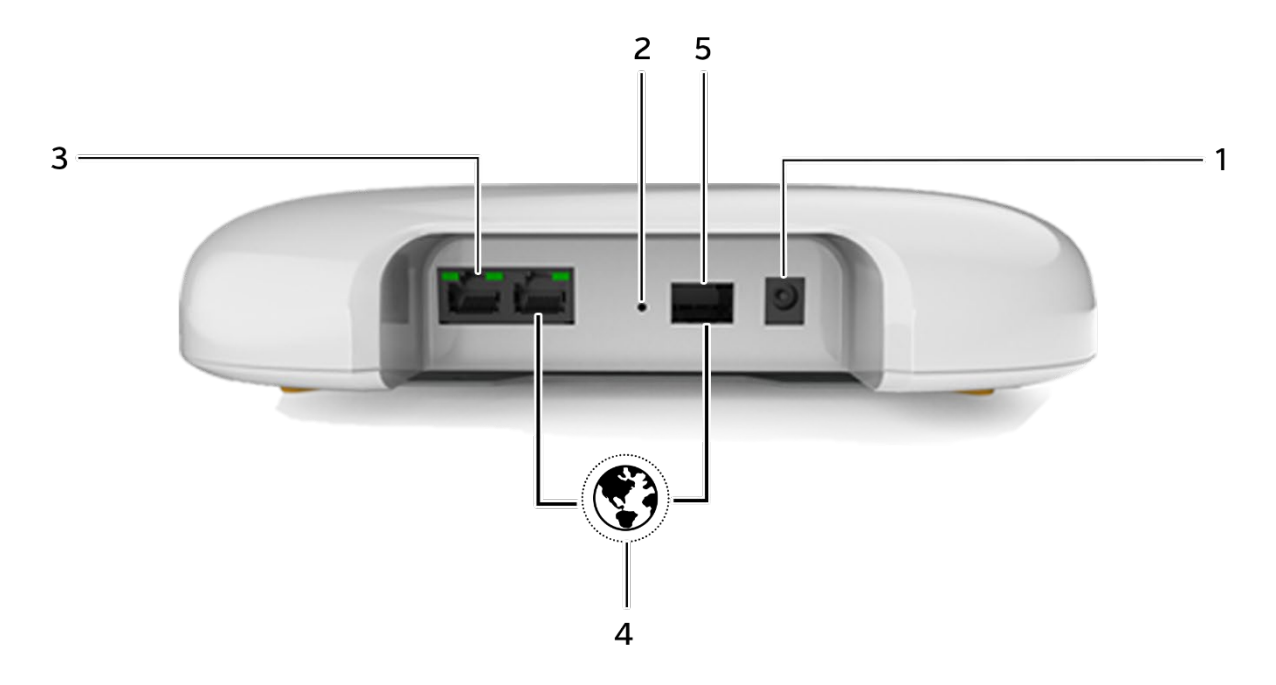

*Figure 8: Back side view of the indoor AP*

<span id="page-23-2"></span><span id="page-23-1"></span>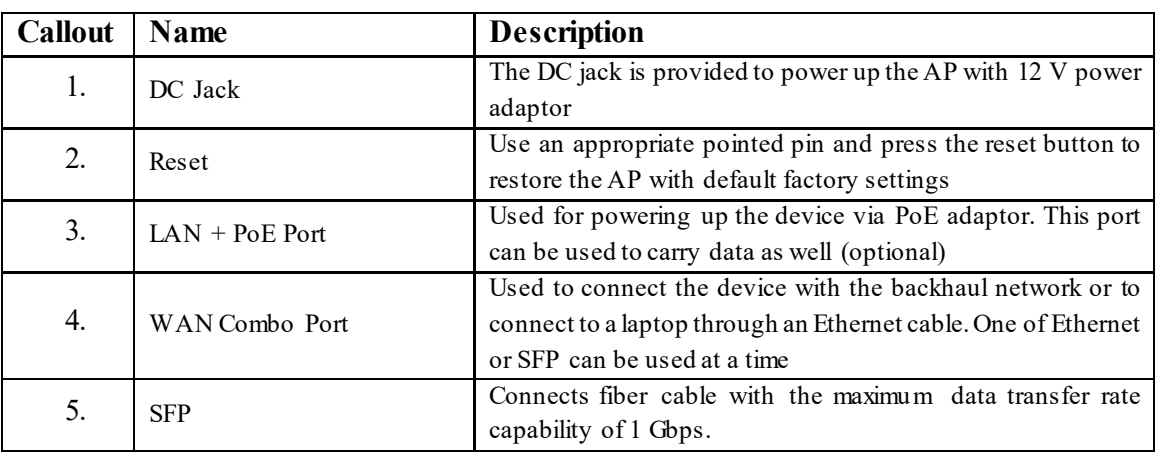

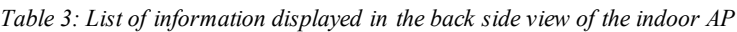

#### <span id="page-24-0"></span>5.3 Dual Band 4x4:4 Outdoor Access Point

#### <span id="page-24-1"></span>**5.3.1 Front / Side View**

A basic overview of the front/side view of the outdoor AP is given below:

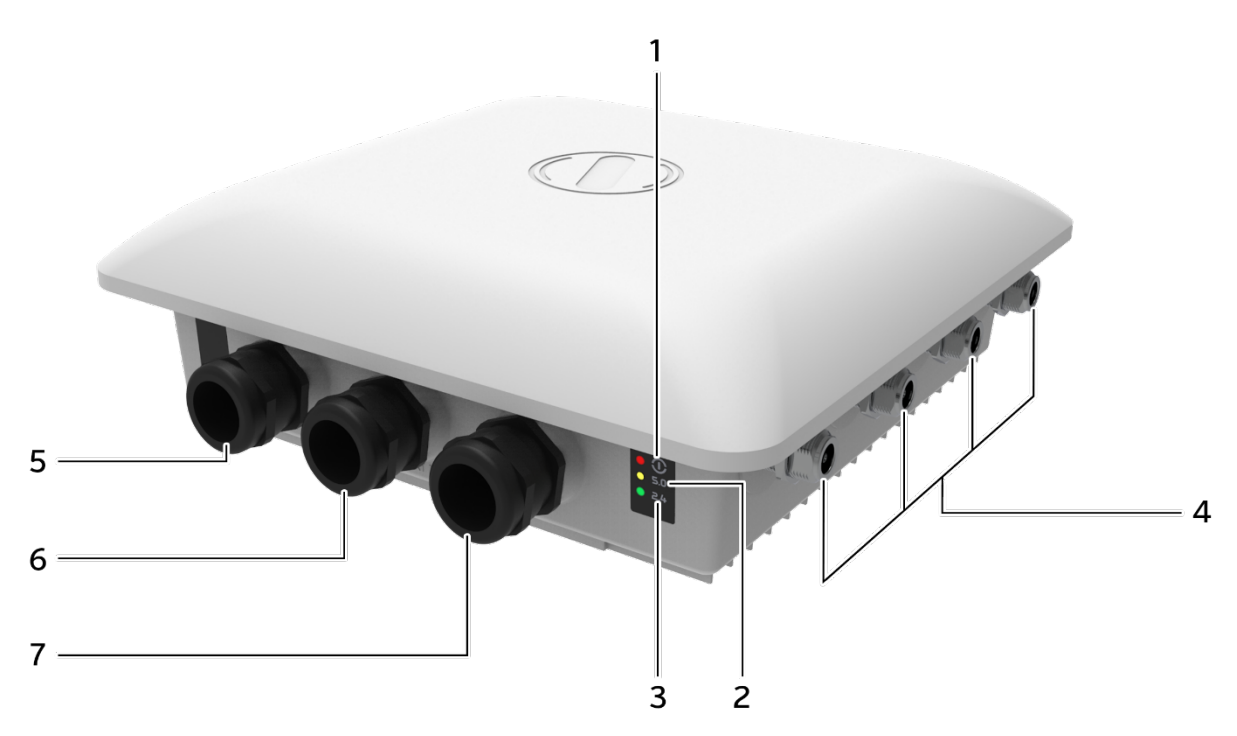

*Figure 9: Front/side view of the outdoor AP*

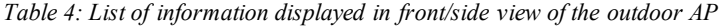

<span id="page-24-3"></span><span id="page-24-2"></span>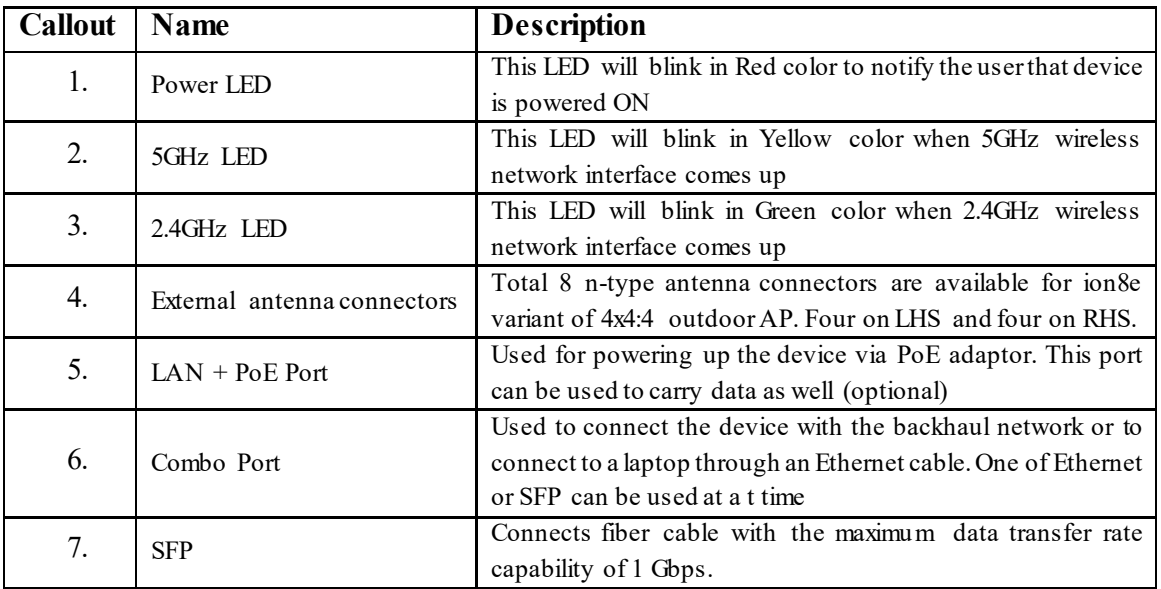

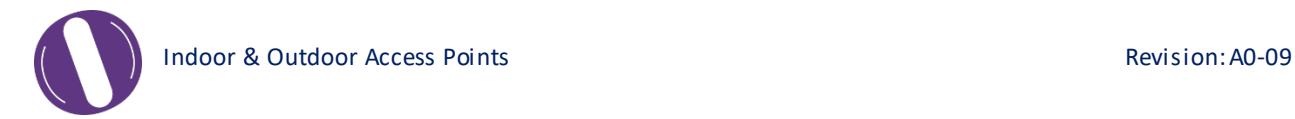

#### <span id="page-25-0"></span>**5.4** Back View

Back side overview of the outdoor AP is given below:

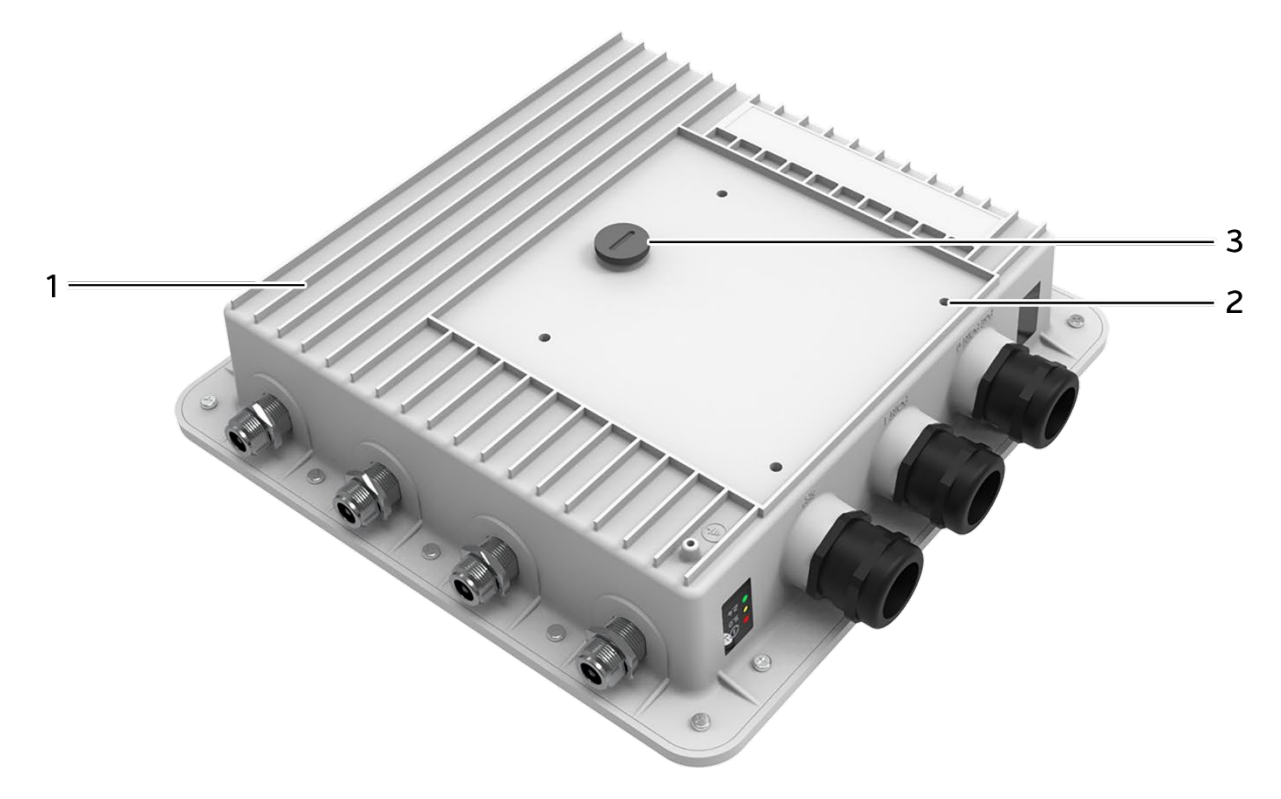

*Figure 10: Back view of the outdoor AP*

<span id="page-25-2"></span><span id="page-25-1"></span>Information displayed in the above figure is detailed in the table below:

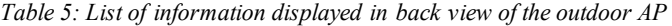

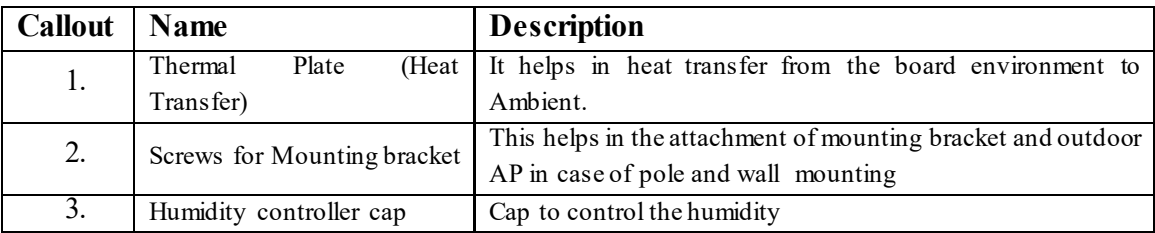

**Note:** The Reset button of outdoor AP is located below the humidity controller cap. Turn the humidity controller cap in counter clock wise direction and remove it from the access point. Use an appropriate pointed object to press the button. It serves two functions:

- 1. Restart: Press and release the Reset button quickly.
- 2. Restore to Factory Default Settings: Press and hold the Reset button for more than five seconds.

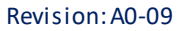

#### <span id="page-26-0"></span>**6** Initial Setup

Observe the following safety precautions and avoid damage to the access point:

- 1. Do not power the device during installation.
- 2. Do not subject the device to high temperatures.
- 3. Keep away from high voltage cables.
- 4. Disconnect the device before cleaning it.
- 5. Do not wipe the device with a damp cloth.
- 6. Do not wash the device with liquid.
- 7. Do not open the enclosure when the AP is working.
- 8. Fasten the device tightly.

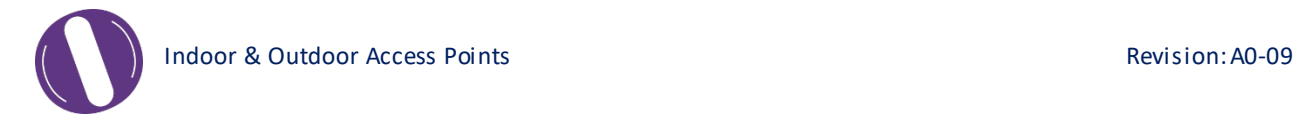

#### **6.1** Dual Band 4x4:4 Indoor Access Point

Power up the device using PoE Adaptor or AC Adaptor (12V) as shown below:

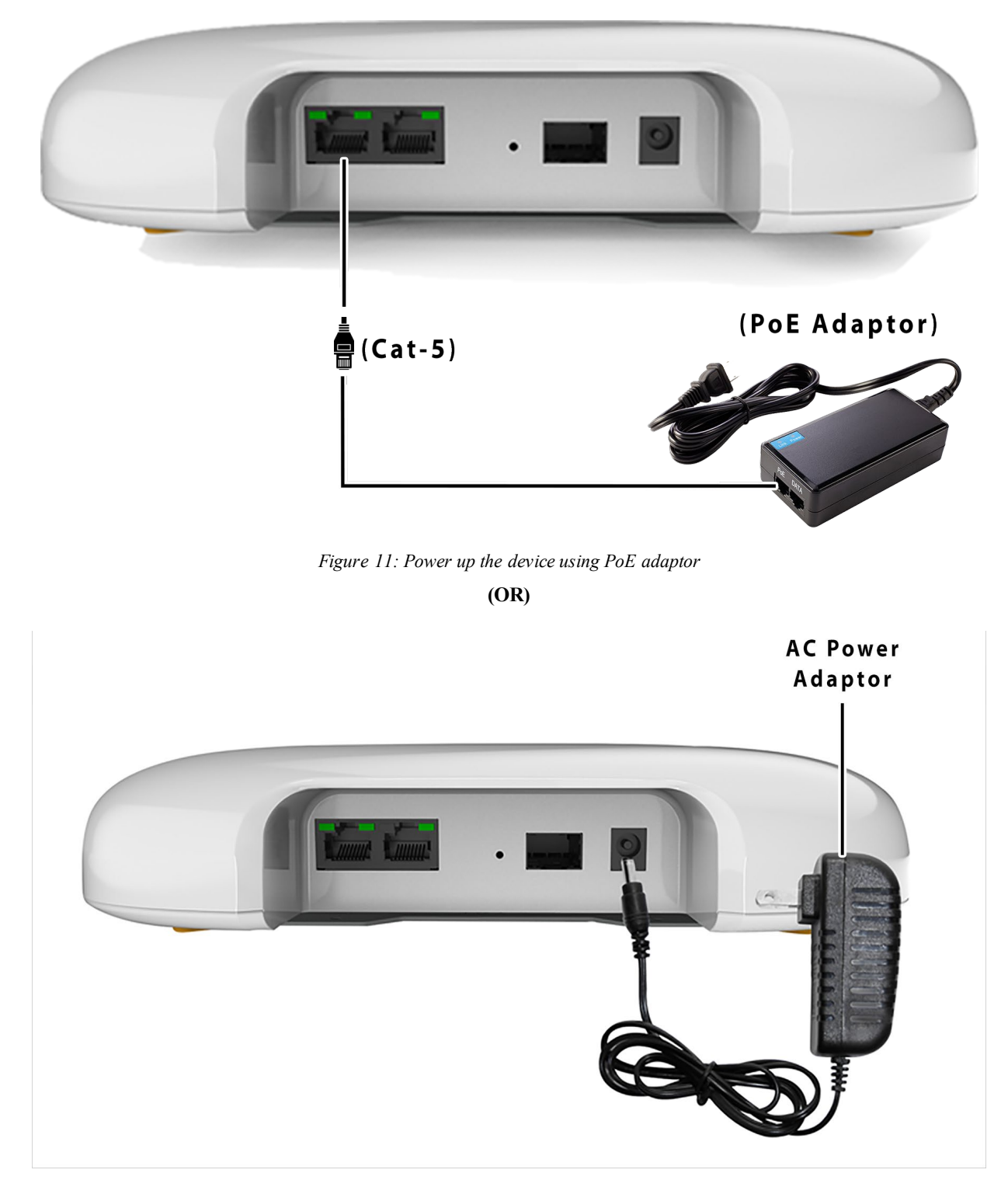

*Figure 12: Power up the device using AC Adaptor (12V)*

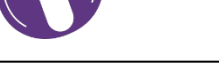

#### <span id="page-28-0"></span>**6.1.1 Connect to the Indoor Access Point**

Follow the steps mentioned below and connect to the indoor AP through GUI:

- 1. Configure a computer with a 1-domain static IP address e.g. 192.168.1.1 and a subnet mask of 255.255.255. 0.
- 2. For help configuring a static IP address on your computer, check the instructions or online help that came with that computer.
- 3. Connect the Ethernet cable to the computer.
- 4. Connect the other end of the Ethernet cable to the PoE adaptor or combo port of the access point.
	- a. Connect the other end of the Ethernet cable to the combo port. Use the unused port of PoE adaptor and connect to the backhaul network

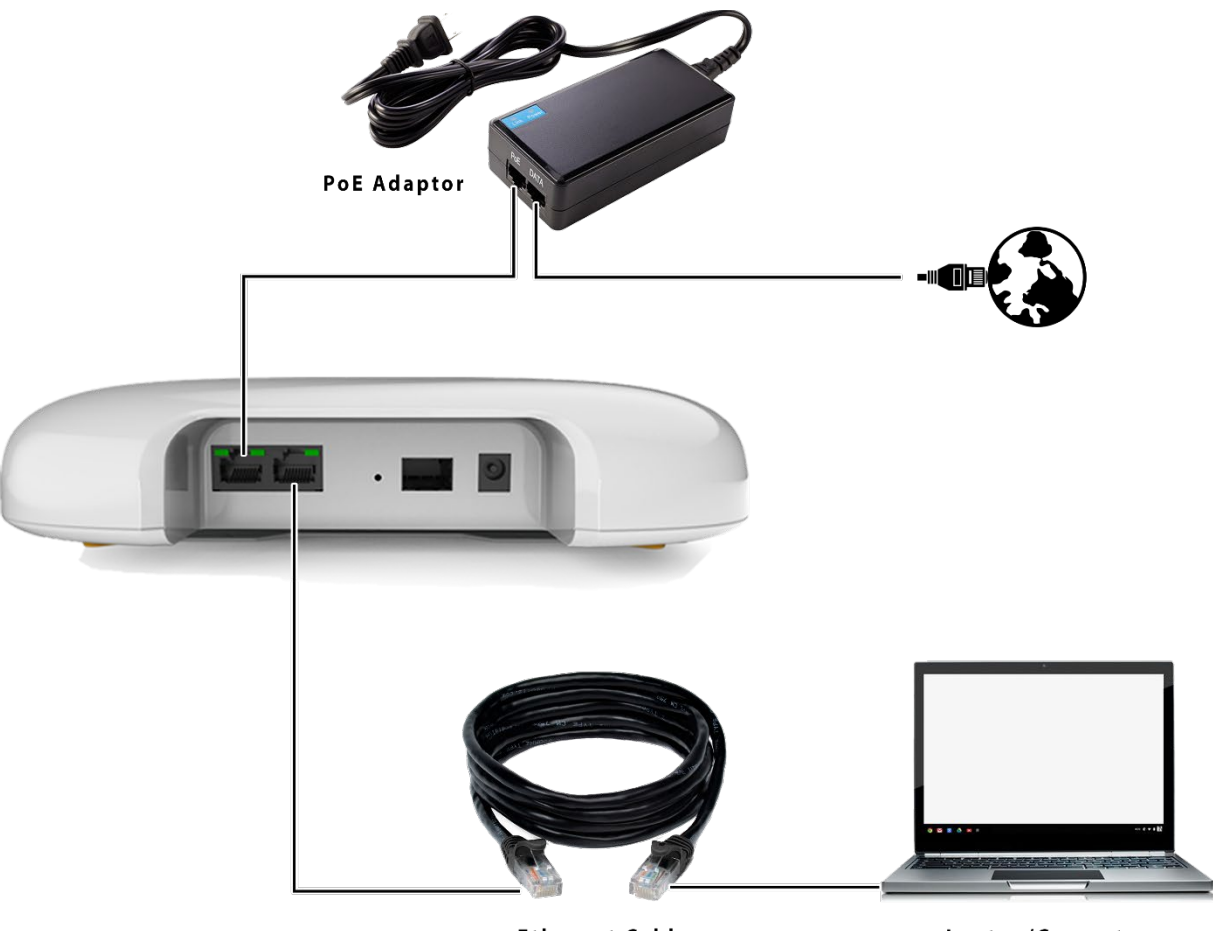

**Ethernet Cable** 

Laptop/Computer

*Figure 13: Connect to the network-1*

(OR)

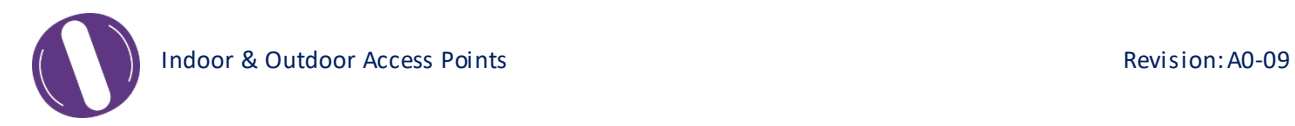

b. Connect the other end of the Ethernet cable to the PoE adaptor. Use the combo port and connect to the backhaul network.

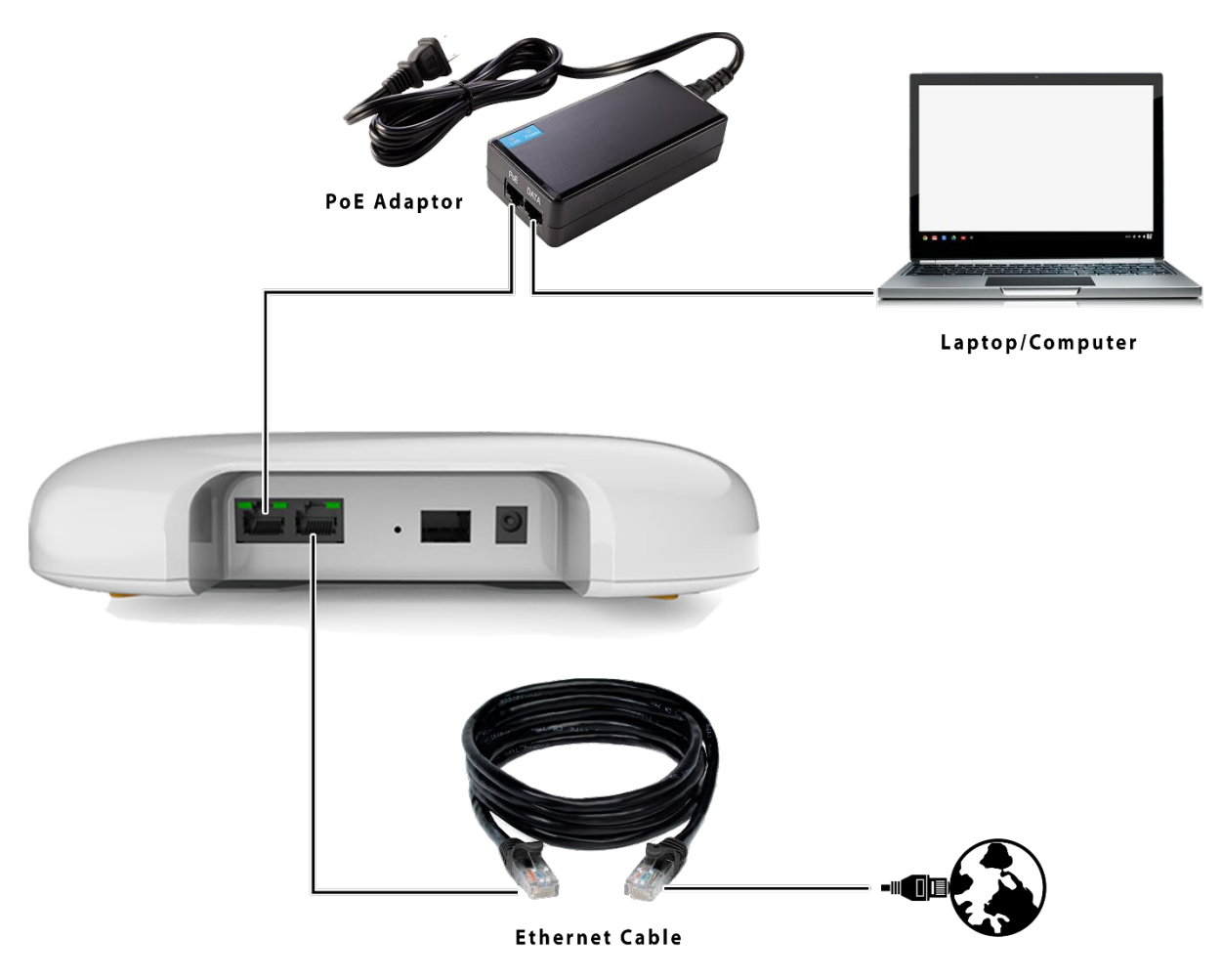

*Figure 14: Connect to the network-1*

- 5. Device will be powered On.
- 6. Open a web browser and enter the "AP static IP address" (**192.168.1.1**)in the address bar.
- 7. A login screen will appear.

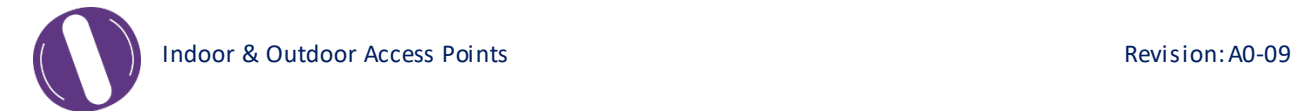

#### **6.2** Dual Band 4x4:4 Outdoor Access Point

Power up the device using PoE Adaptor as shown below:

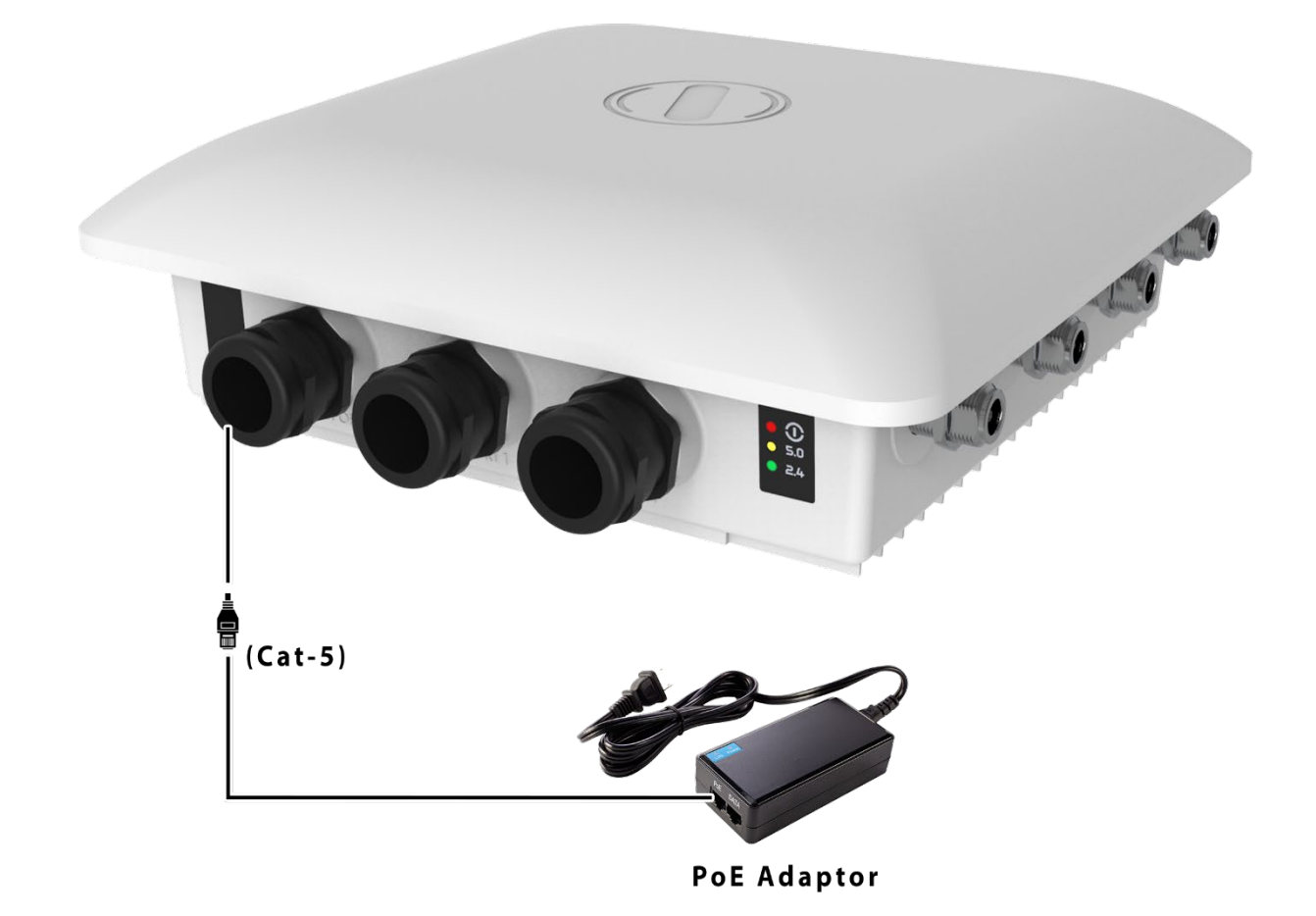

*Figure 15: Power up the device using PoE adaptor*

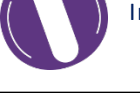

#### <span id="page-31-0"></span>**6.2.1 Connect to the Outdoor Access Point**

Follow the steps mentioned below and connect to the outdoor AP through GUI:

- 1. Configure a computer with a 1-domain static IP address e.g. 192.168.1.1 and a subnet mask of 255.255.255. 0.
- 2. For help configuring a static IP address on your computer, check the instructions or online help that came with that computer.
- 3. Connect the Ethernet cable to the computer.
- 4. Connect the other end of the Ethernet cable to the PoE adaptor or combo port of the access point.
	- a. Connect the other end of the Ethernet cable to the combo port. Use the unused port of PoE adaptor and connect to the backhaul network

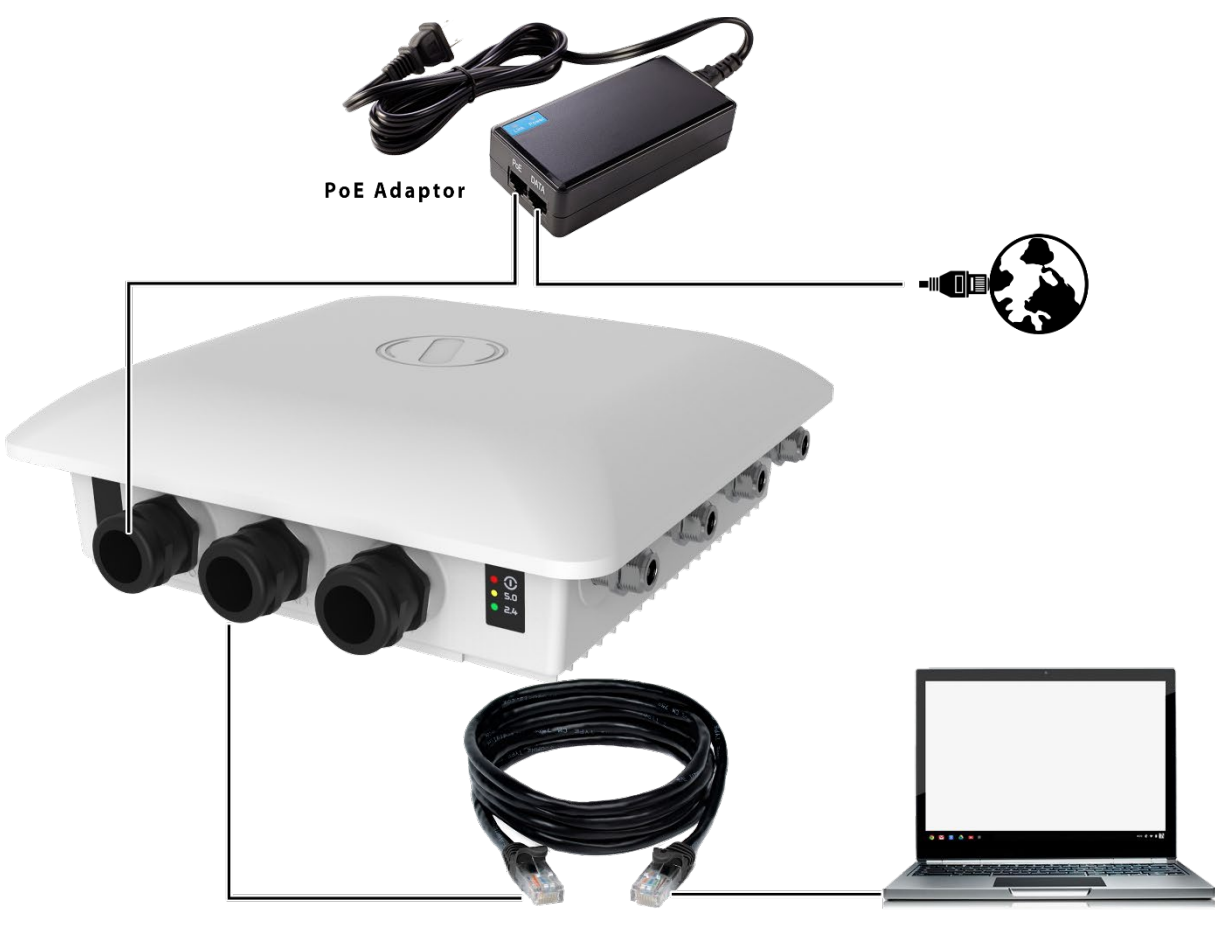

**Ethernet Cable** 

Laptop/Computer

*Figure 16: Connect to the network-1*

(Or)

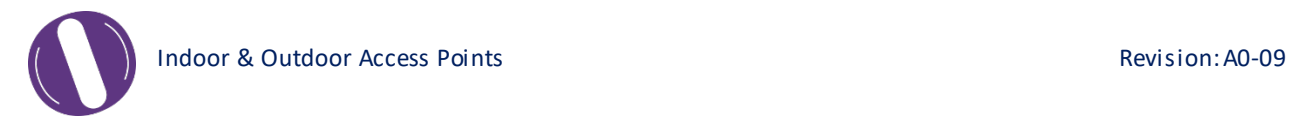

b. Connect the other end of the Ethernet cable to the PoE adaptor. Use the combo port and connect to the backhaul network.

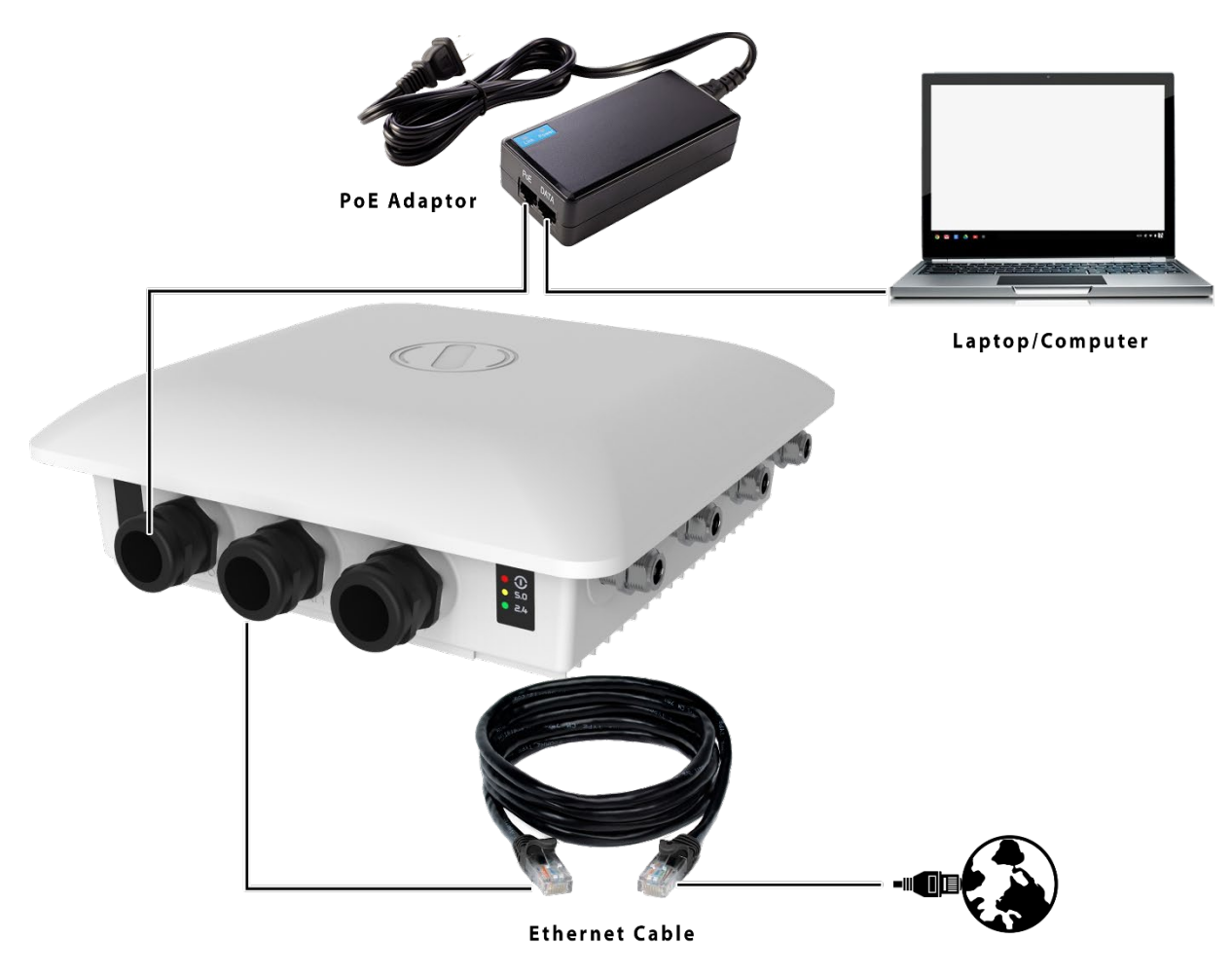

*Figure 17: Connect to the network-1*

- 5. Device will be powered On.
- 6. Open a web browser and enter the "AP static IP address" (**192.168.1.1**)in the address bar.
- 7. A login screen will appear.

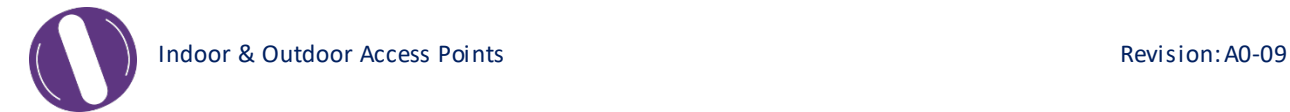

#### **7** Connect to the Thin Mode Access Point and Log In

You can connect to the access point's web management interface to view or change its LAN and wireless access settings. Refer the procedure mention in "Connect to the [Indoor Access Point"](#page-28-0) and ["Connect to the Outdoor Access](#page-31-0)  [Point"](#page-31-0) section and connect to a thin mode access point.

#### **7.1** Login through GUI

This is the 1<sup>st</sup> screen of AP GUI. It provides access to the users with valid login credentials only. The login credentials will determine the access rights of the user.

A basic overview of the same is shown below:

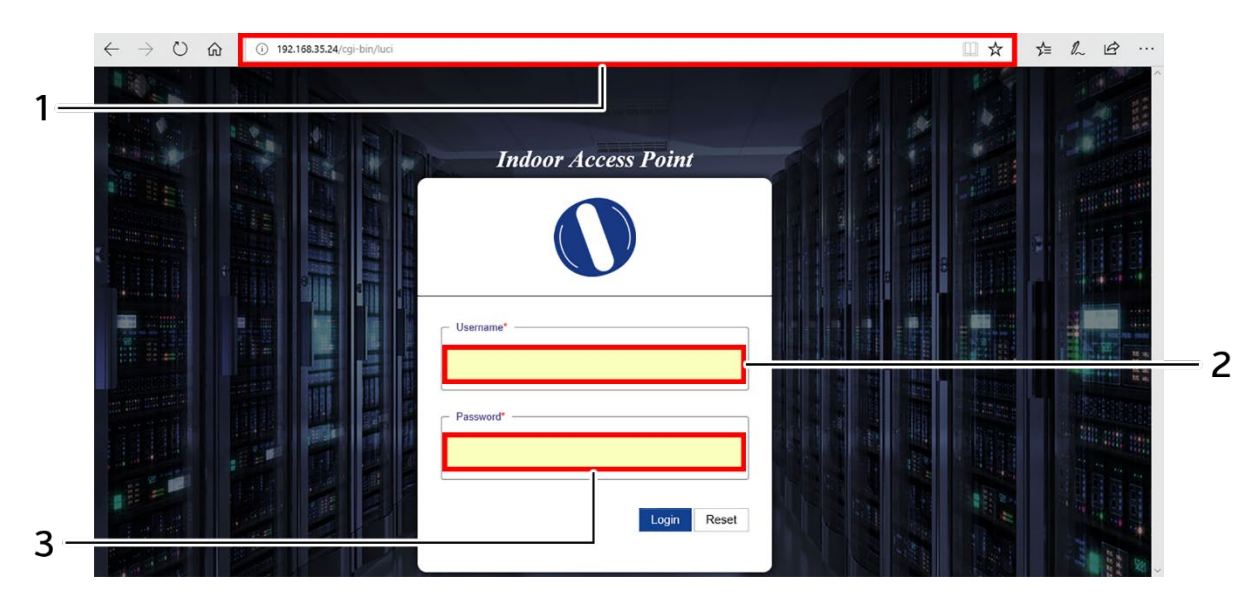

*Figure 18: Basic overview of login screen*

Follow the steps given below to login through GUI:

*Table 6: List of actions to login through GUI*

| Callout   Name |             | <b>Description</b>                                         |
|----------------|-------------|------------------------------------------------------------|
|                | Web browser | Open a web browser and enter the "IP address of the AP" in |
|                |             | the address bar, $192.168.1.1$ is the default IP address   |
|                | User name   | Friter the valid "User ID"                                 |
|                | Password    | Enter the valid "Password"                                 |

Click on "Login", a successful/authenticated login will take the user to Status Overview screen.

#### **8** Status overview screen

The screen provides the status overview of:

- 1. System summary
- 2. System feature
- 3. Software
- 4. Hardware

#### **8.1** System summary

A basic layout of the system summary is given below:

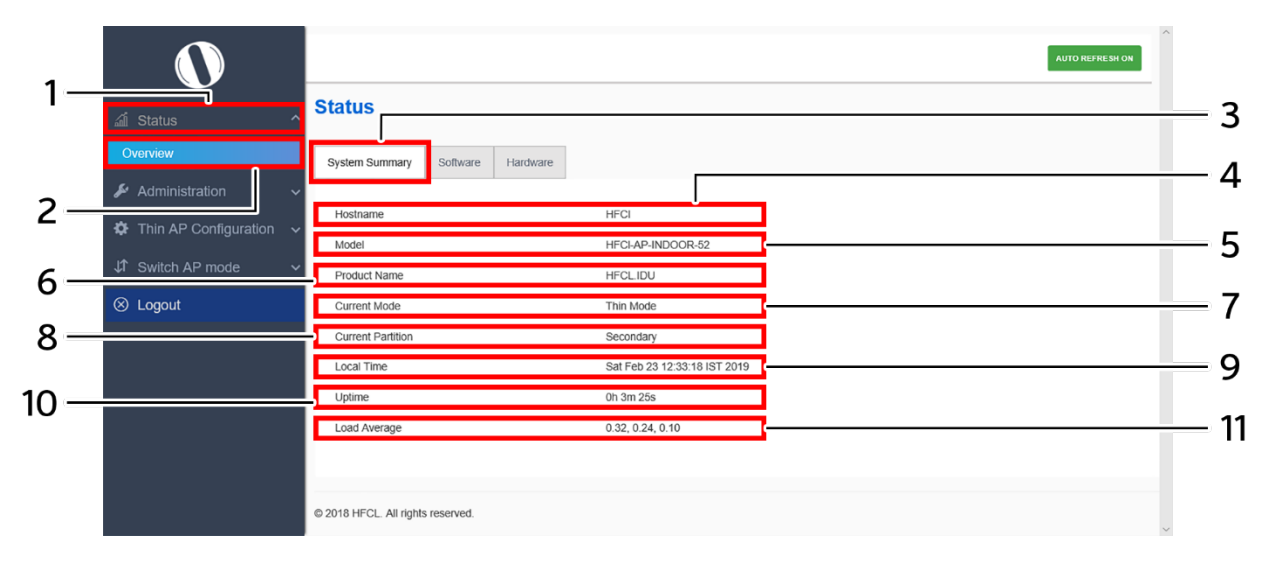

*Figure 19: Basic layout of the system summary screen*

Follow the steps given below to view the system summary:

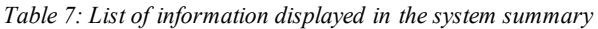

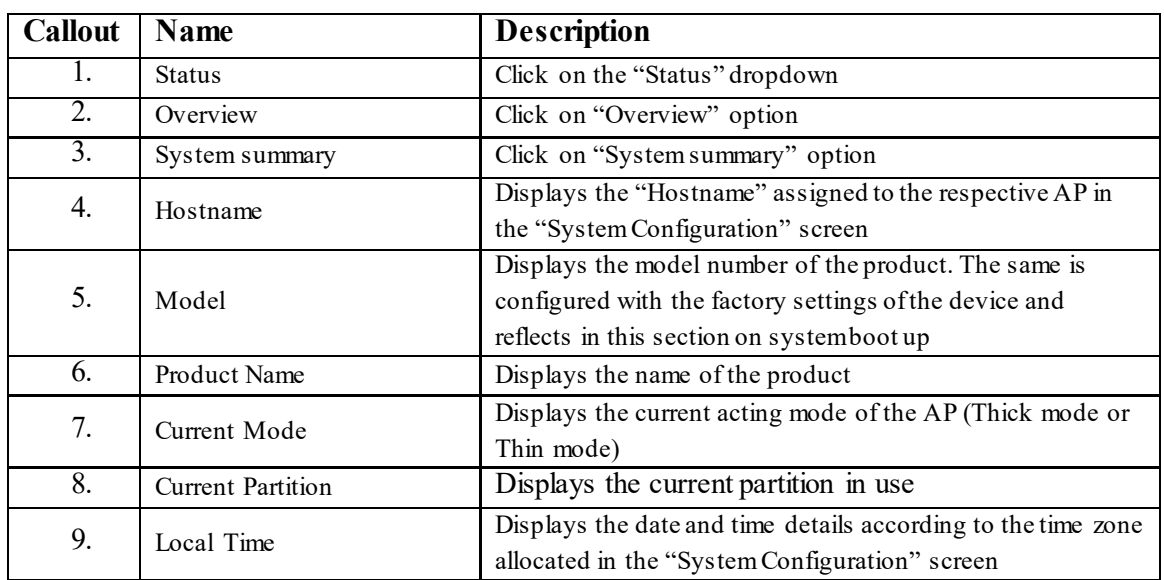

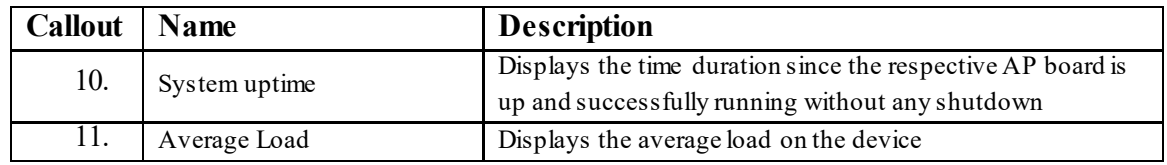

#### **8.2** System software

A basic layout of the system software is given below:

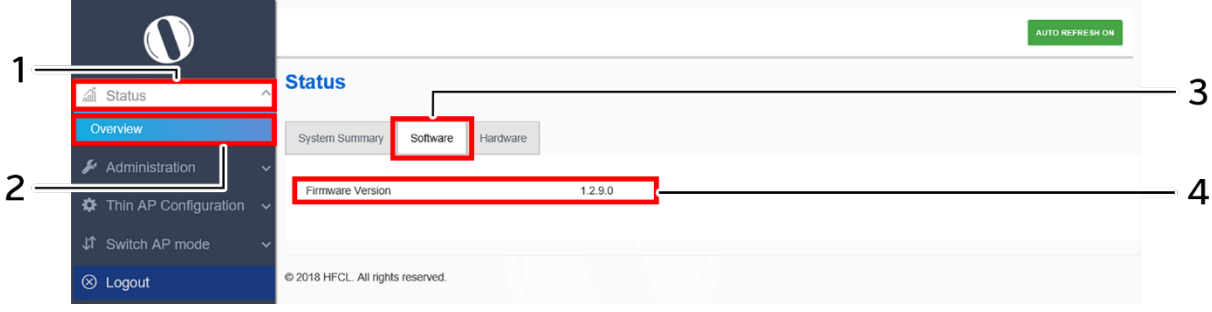

*Figure 20: Basic layout of the system software screen*

Follow the steps given below to view the system software information:

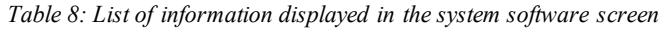

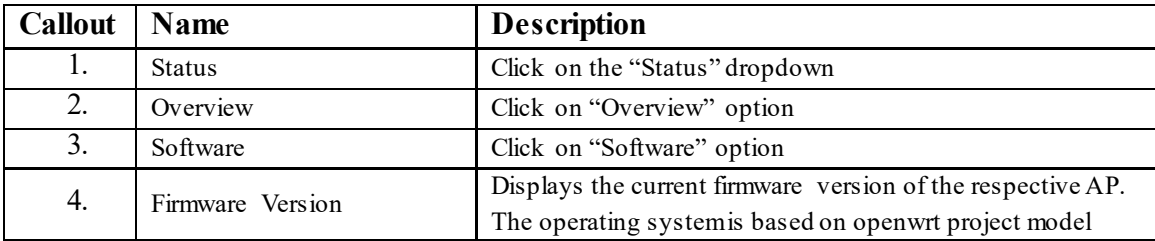

#### **8.3** System hardware

A basic layout of the system hardware is given below:

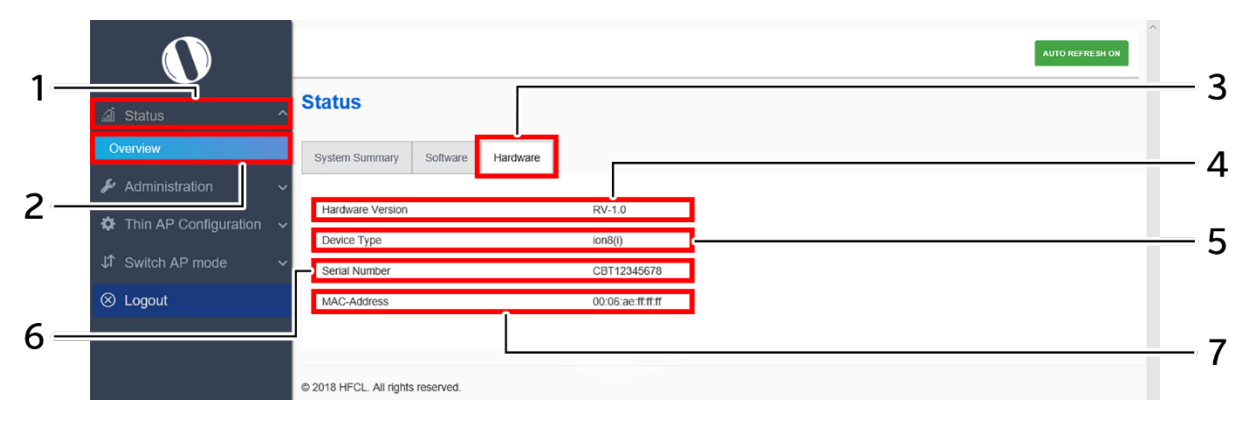

*Figure 21: Basic layout of the system hardware screen*

Follow the steps given below to view the system hardware information:

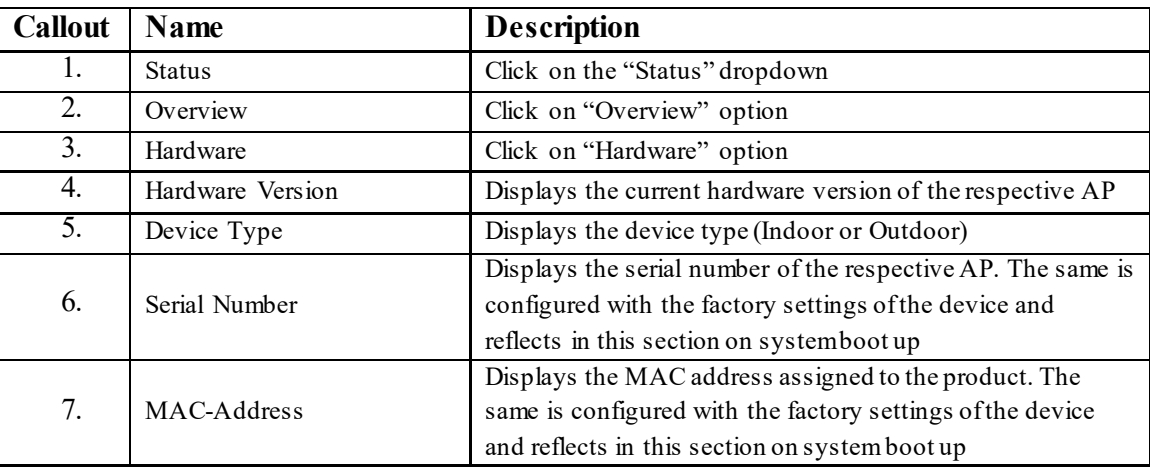

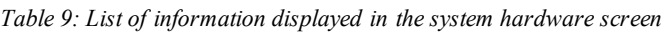

#### **9** Administration

The user can perform following admin activities for thin AP:

#### **9.1** Set AP Password

This screen provides the user with options to change the default password.The default username is "root" and the default admin password is "root".

A basic overview of the screen is given below:

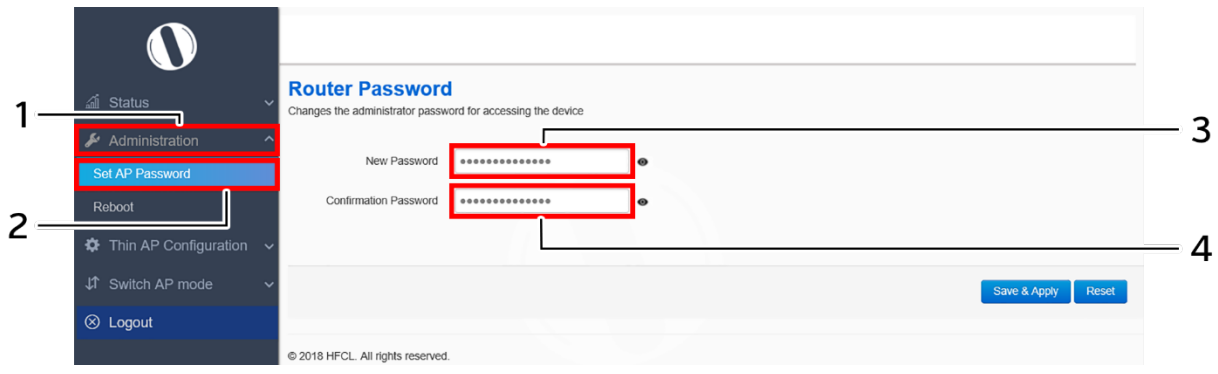

*Figure 22: Basic overview of the system admin password configuration screen*

Follow the steps given below and configure the system admin password for the AP:

| <b>Callout</b>   Name |                 | <b>Description</b>                 |
|-----------------------|-----------------|------------------------------------|
|                       | Administration  | Click on "Administration" dropdown |
|                       | Set AP Password | Click on "Set AP Password" option  |
|                       | Password        | Enter the new "Password"           |

*Table 10: List of actions to configure the system settings*

Click on "Save & Apply" to save the system admin password configuration or click "Reset" to configure the same again.

4. Confirm Password Enter the password again for "Confirm Password"

#### **9.2** Reboot Thin AP

Reboot restarts the device from current partition (Primary or Secondary partition) with existing configuration. A basic overview of the Reboot screen is given below:

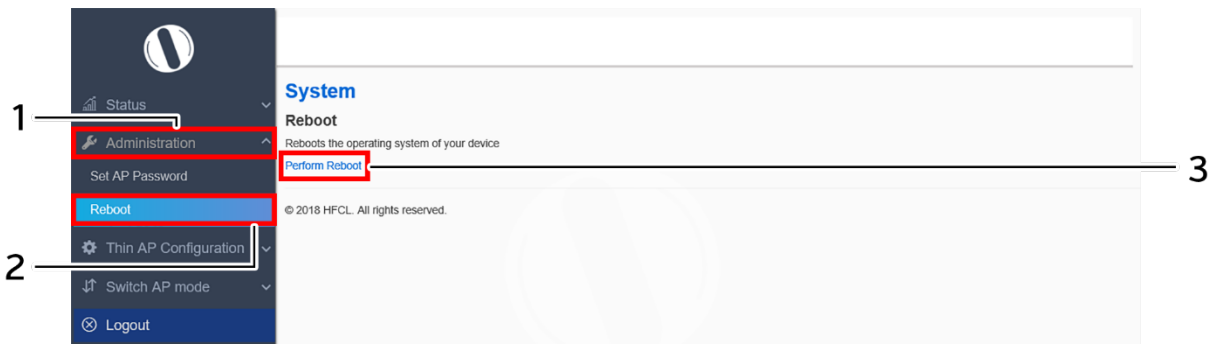

*Figure 23: Basic overview of the reboot screen*

Follow the steps given below and reboot the AP:

*Table 11: List of actions to reboot the AP*

| <b>Callout</b> | <b>Name</b>    | <b>Description</b>                                                                                                    |
|----------------|----------------|----------------------------------------------------------------------------------------------------|
|                | Administration | Click on "Administration" dropdown                                                                                                    |
|                | Reboot         | Click on "Reboot" option                                                                                                    |
| 3.             | Perform Reboot | Click on "Perform Reboot" option. Device will boot from<br>current partition, and the firmware version present in the<br>current partition will be in use |

### **10** Thin AP Configuration

The user can configure the network interface of the thin AP and the same is discussed in further section.

#### **10.1** Interfaces

A basic overview of the interface screen is given below:

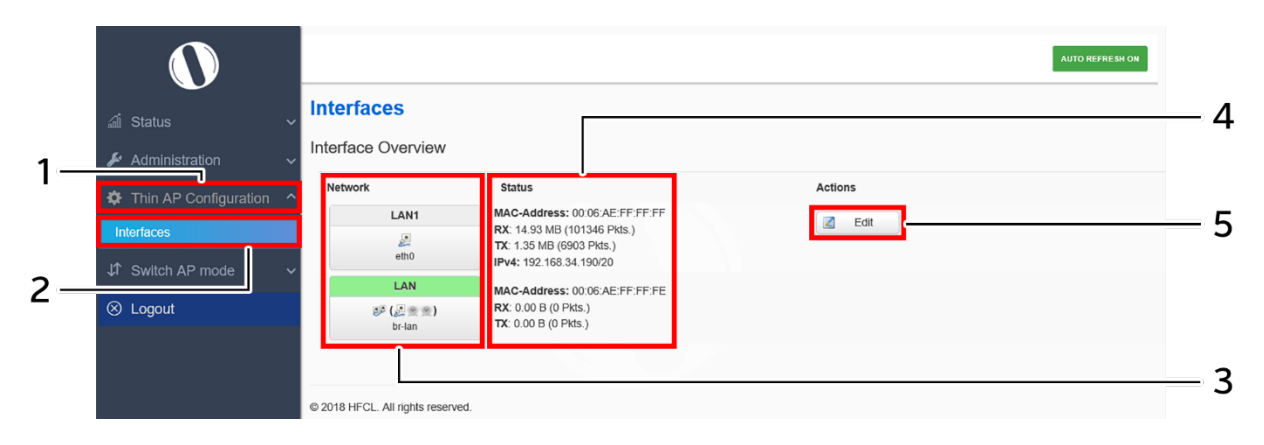

*Figure 24: Basic overview of the interface configuration screen*

Follow the steps given below to view/edit the interface configuration:

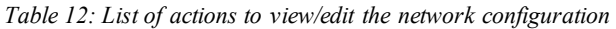

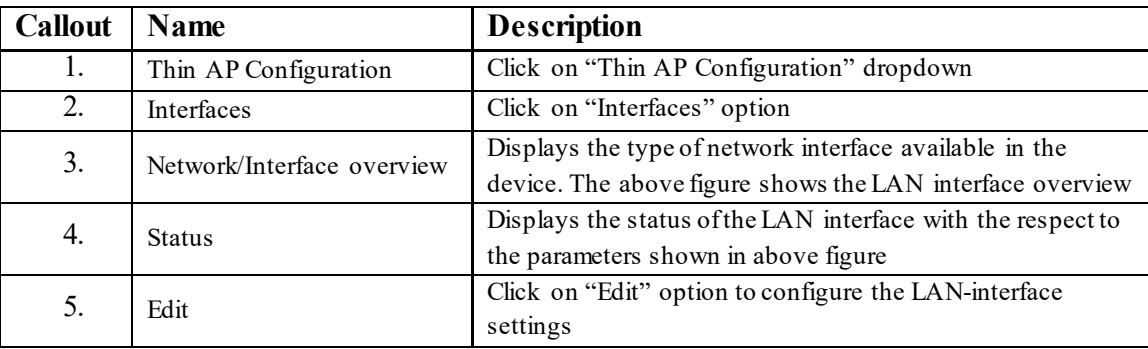

The user can click on "edit" option to further modify the following configurations:

- 1. General setup
- 2. Advanced settings